# Alcatel-Lucent **OmniPCX** *Office*

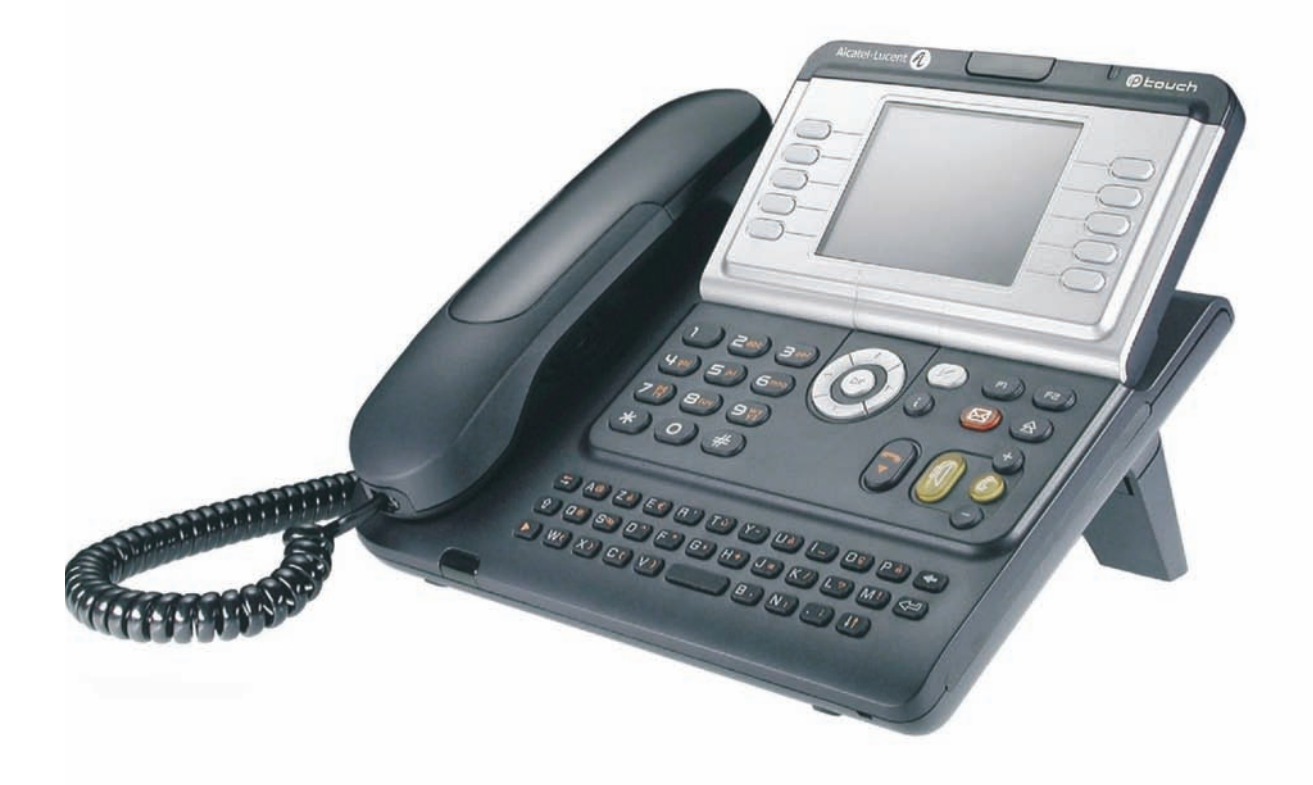

**Alcatel-Lucent IP Touch 4068 Phone Alcatel-Lucent IP Touch 4038 PhoneAlcatel-Lucent 4039 Digital Phone**

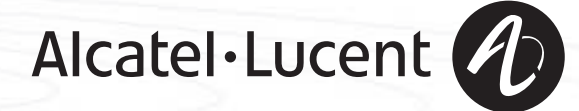

### *Návod k obsluze*

#### Úvod

Volbou telefonního pøístroje ze sortimentu terminálù Ip Touch / Digital jste projevili dùvìru znaèce **Alcatel-Lucent**. Dìkujeme Vám¡ Váš terminál nese všechny přednosti nového ergonomického řešení ještě účinnější komunikace.

- Na velkém grafickém displeji lze pomocí tlačítek a naváděcího tlačítka konfigurovat a programovat telefonní přístroj.
- sluchátko, které je příjemné na použití : dobře se drží v ruce vzhledem k proměnlivé šířce,
- pohodlnější komunikaci s použitím zvukových tlačítek (příposlech, volné ruce "hands free"...),
- **D** použitím vhodné znakové klávesnice zavolat účastníka pomocí jména.

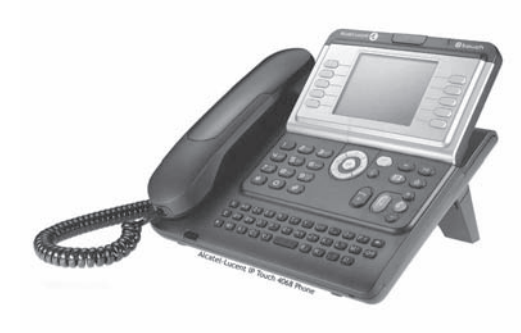

### Jak používat tuto uživatelskou příručku **• Akce • Klávesnice** Zvednìte sluchátko. Èíselná klávesnice. abel<br>soc  $\epsilon_{\rm c}$ Zavěste sluchátko.  $\bullet$  Znaková klávesnice. Specifické tlačítko číselné klávesnice. **2 • Navigátor**  $\bigodot$ Přemístěte tlačítko navigátoru nahoru, dolu, vlevo nebo vpravo.  $\left( \mathbf{R} \right)$ Návrat o úroveň zpět (krátké stisknutí) nebo návrat na hlavní stránku (dlouhé stisknutí) ; během komunikace lze otevřít různé stránky (Nabídka, Osobní,...) a vrátit se na displeje volání. **• Displej a displejová tlaèítka • Zvuková tlaèítka** Smith John Zesílený poslech,<br>volné ruce (hands free).  $\check{C}$ ástečné zobrazení displeje.  $\Box$ Displejové tlačítko. Nastavení na 'méně'. …  $\bullet$ Nastavení na 'více'. **• Programovatelná tlaèítka a ikony • Další pevná tlaèítka** linkové tlačítko. **Pevné tlačítko.** Pevné tlačítko. Ikona přiřazená k tlačítku. **Tlak**ítko Nabídka/Info.  $\equiv$  ( Tlačítko přístupu do schránky.  $(\boxtimes)$ **• Další pou½ívané symboly** nabid. Označuje, že tato funkce je přístupná ze stránky Nabídka. osobni Označuje, že tato funkce je přístupná ze stránky Osobní. infoOznačuje, že tato funkce je přístupná ze stránky Info.  $\blacksquare$ Označuje, že daná funkce závisí naprogramování. Dle potřeby se poraďte s technickým správcem. Symboly mohou být doplněny malými ikonami nebo krátkými texty.

# *Obsah*

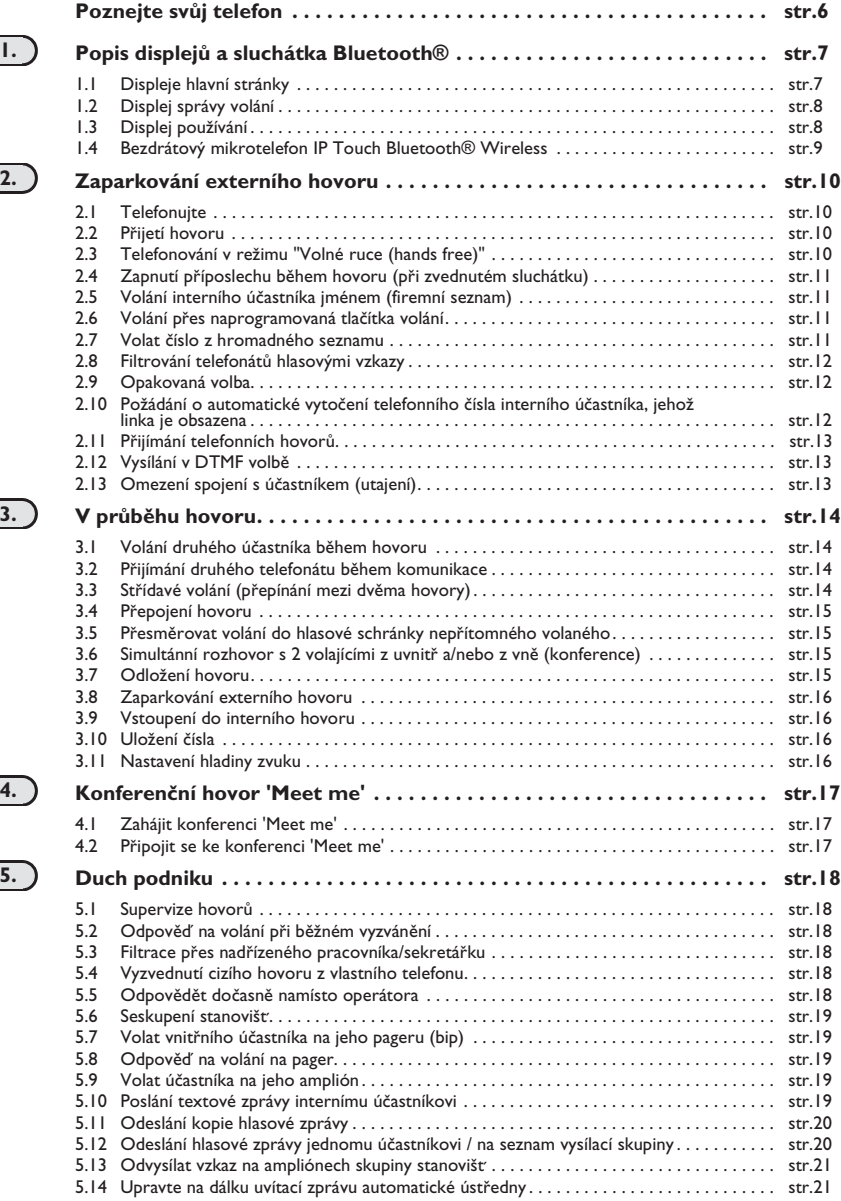

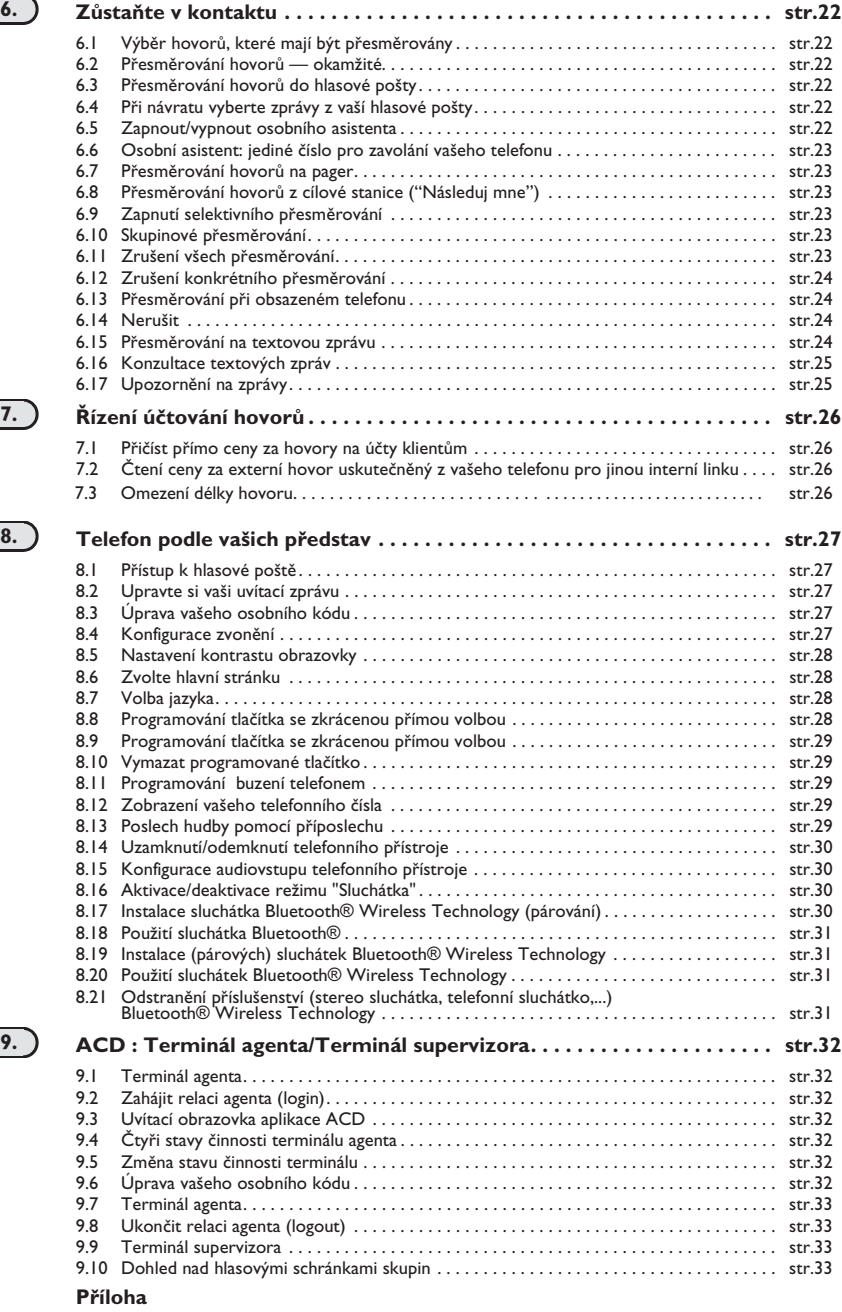

Psaní znaků s přízvukem nebo speciálních znaků pomocí klávesnice telefonu

**Záruka a ustanovení**

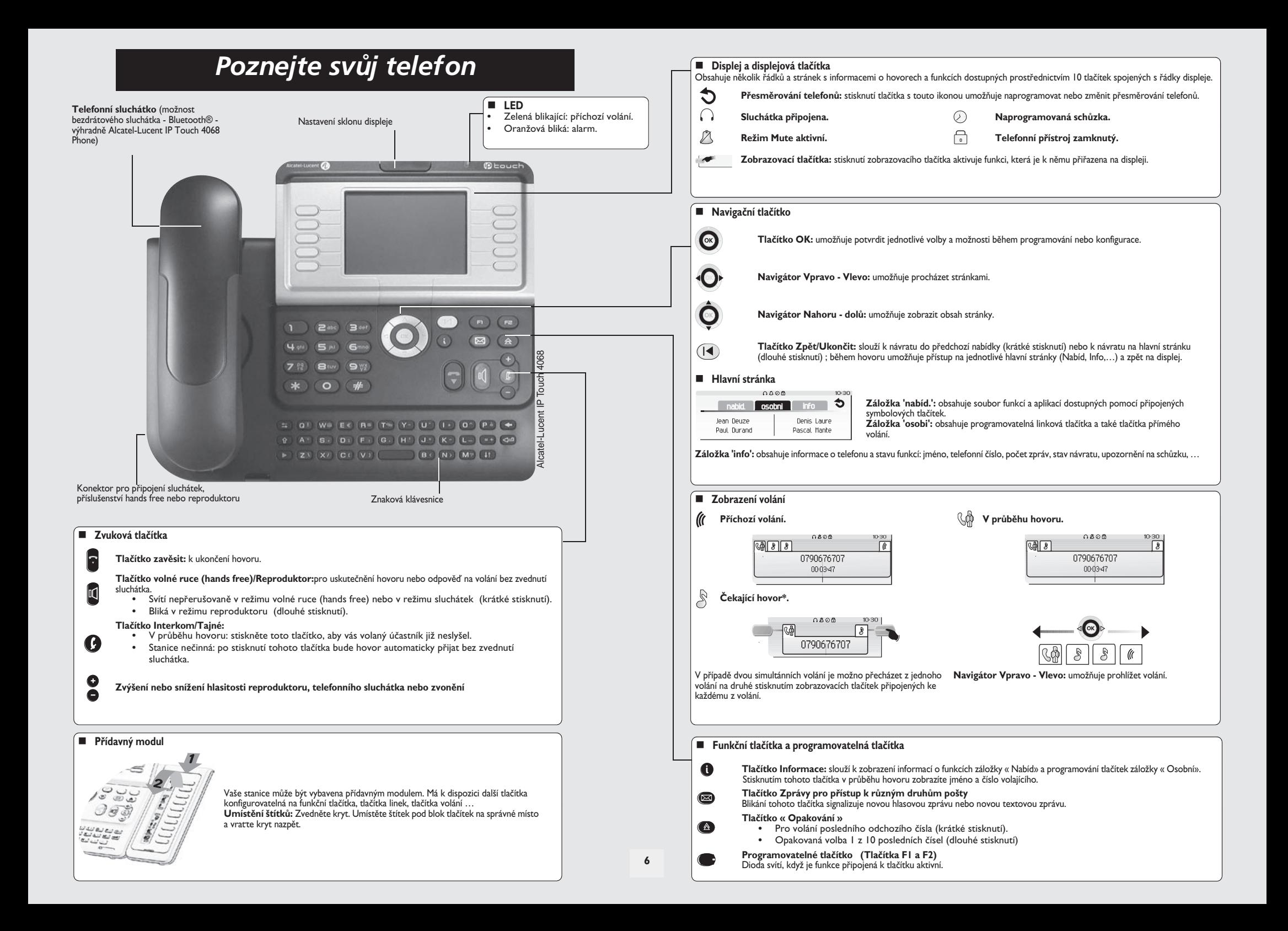

## *Popis displejù a sluchátka Bluetooth®*

1

<span id="page-6-0"></span>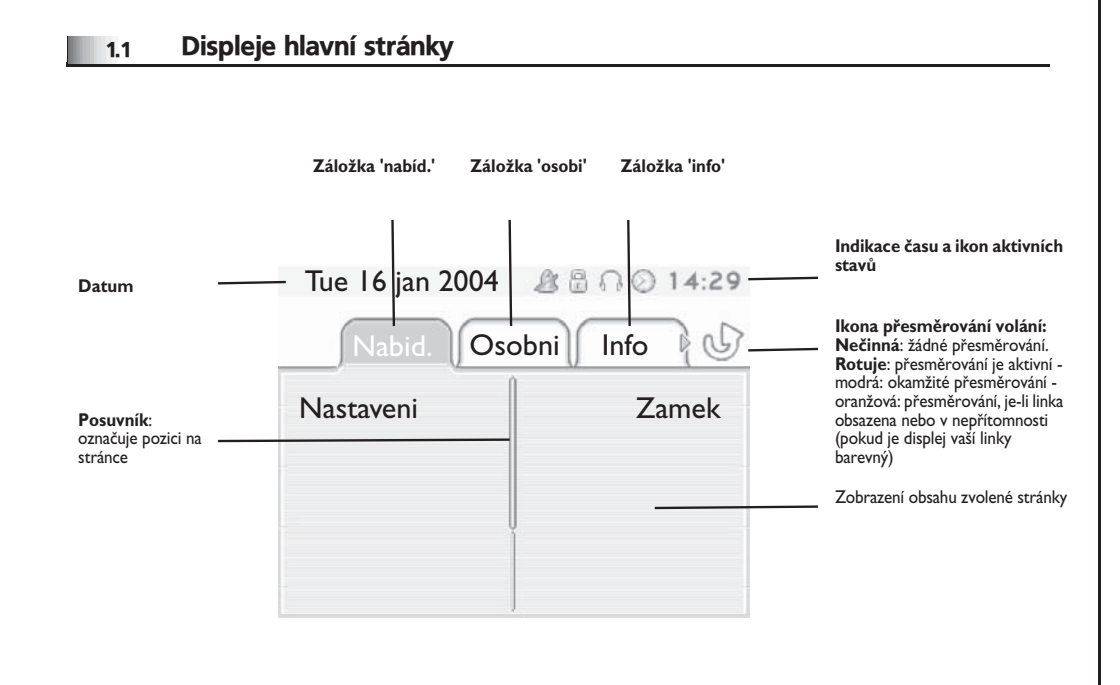

**Záložka 'nabíd.'**: obsahuje soubor funkcí a aplikací dostupných pomocí připojených symbolových tlačítek. Na této stránce lze mimo jiné nastavit zvonění a kontrast displeje, naprogramovat čas připomenutí schůzky, uzamknout telefonní přístroj, definovat zobrazenou stránku jako výchozí, konfigurovat schránku a přistupovat k různým funkcím (například k opakované volbě | z posledních čísel nebo přijetí volání).

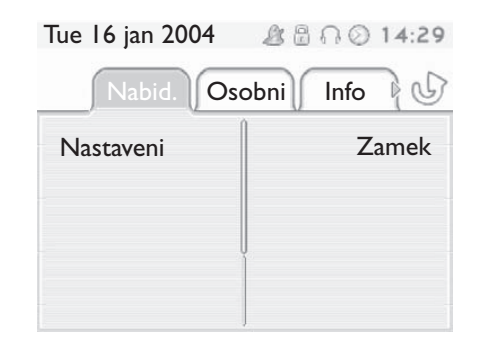

**Záložka 'osobi':** obsahuje programovatelná linková tlačítka a také tlačítka přímého volání. Pomocí navigátoru horní řádek-dolní řádek lze přistupovat ke skupině tlačítek přímého volání (kromě tlačítek zobrazených ve výchozím nastavení).

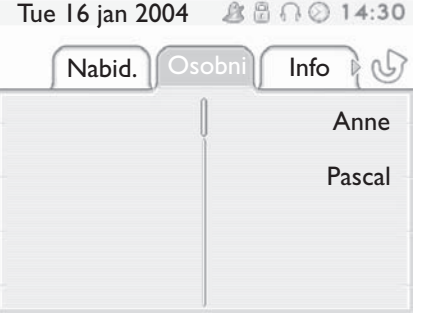

 **Zálo½ka 'info':** obsahuje informace o telefonu a stavu funkcí: jméno, telefonní èíslo, poèet zpráv, stav návratu, upozornění na schůzku, ...

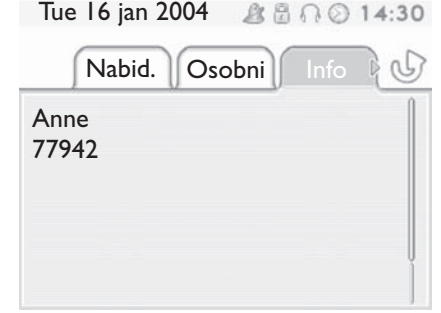

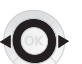

**Navigátor Vpravo - Vlevo:** umo½òuje procházet stránkami.

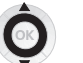

**Navigátor Nahoru - dolù:** umo½òuje zobrazit obsah stránky.

### *Popis displejù a sluchátka Bluetooth®*

<span id="page-7-1"></span>1.3 Displej pou½ívání

<span id="page-7-0"></span>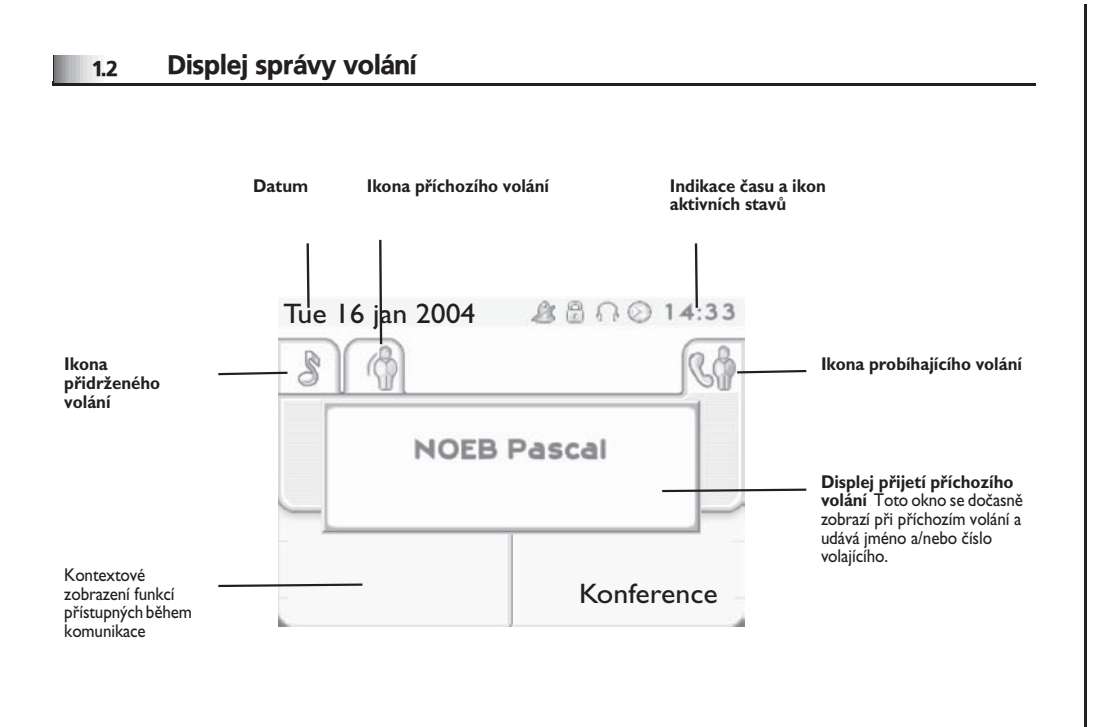

**Datum Název aplikace Indikace èasu a ikon aktivních**  Tue 16 jan 2004▲ 局 ○ ○ 14:35 **stavù** <u>demo</u> **Displej pou½ívání Displej událostí**

**Displej používání:** zobrazení informací užitečných při programování nebo konfiguraci telefonního přístroje.

**Displej událostí:** zobrazení událostí spojených s probíhajícím programováním nebo konfigurací, například potvrzení, odmítnutí, chyby,...

Každá karta odpovídá jednomu volání, jehož stav je symbolizován ikonou (probíhající, přidržené, nově příchozí volání). V průběhu komunikace lze použít navigátor předchozí stránka-další stránka k prohlížení přidržených nebo nově příchozích volání.

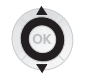

 $\left( \blacktriangle \right)$ 

K zobrazení dostupných funkcí použijte navigátor horní řádek-dolní řádek. Tyto funkce (přepojení, konference,…) jsou spojeny přímo se stavem prohlíženého volání. Například funkce přepojení není dostupná při volání právě probíhajícím, přidrženém a nově příchozím.

#### Tlačítko Zpět/Ukončit:

přechod z displeje telefonních funkcí na displej aplikačních funkcí. Během komunikace lze například vyhledat telefonní číslo, naprogramovat připomenutí schůzky a podobně.

#### Volání lze také řídit ze stránky Osobní.

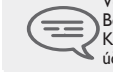

Během komunikace stiskněte tlačítko Zpět/Ukončit a zobrazí se stránka Osobní. Komunikace probíhající nebo čekající ve frontě se zobrazují na jednotlivých tlačítkách linky. Se zvoleným účastníkem lze hovořit po stisknutí tlačítka, které je k němu přiřazeno.

### *Popis displejù a sluchátka Bluetooth®*

<span id="page-8-0"></span>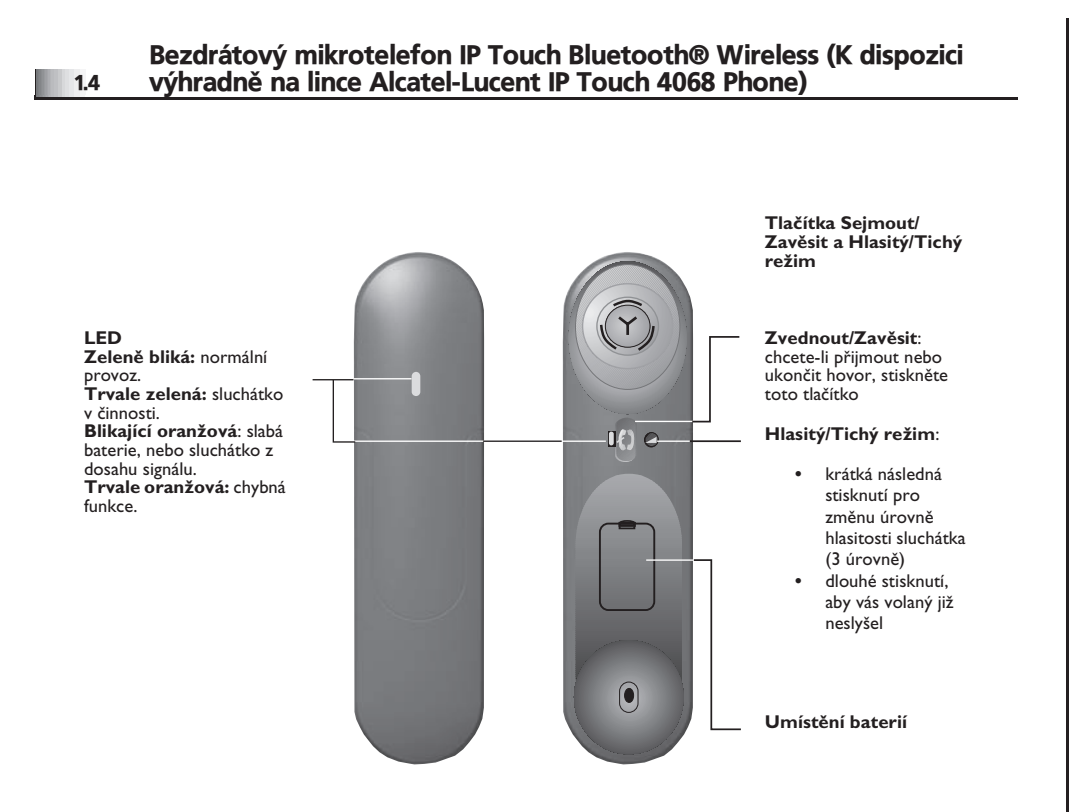

=

 $P$ okud se mikrotelefon Bluetooth® nachází ve stojanu, není nutné přijmout nebo<br>| odmítnout hovor stiskem tlačítka Zvednout/Zavěsit. Stačí odmítnout/přijmout<br>| mikrotelefon Bluetooth®.

**• Poloha baterie**

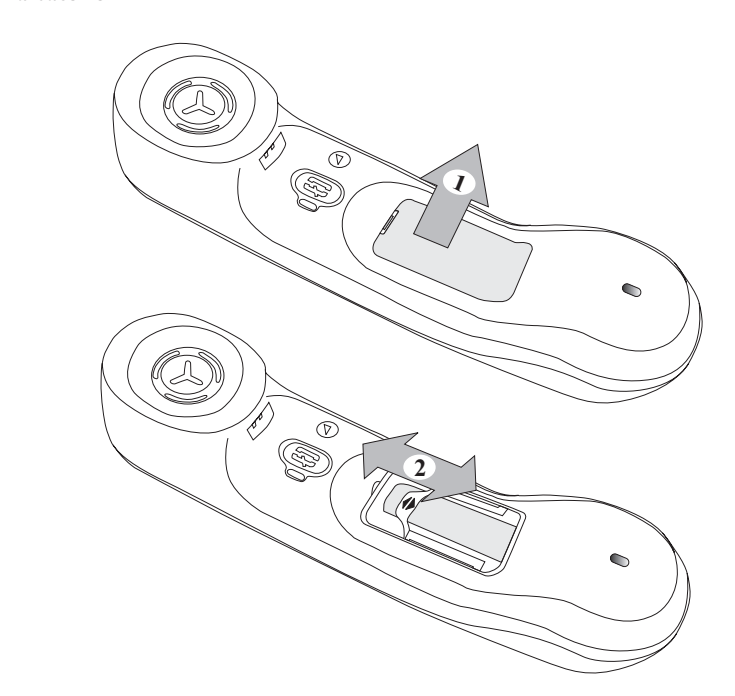

#### **• Vlo½ení a výmìna baterií mikrotelefonu Bluetooth®**

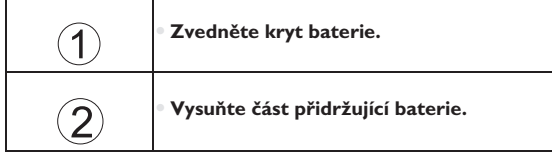

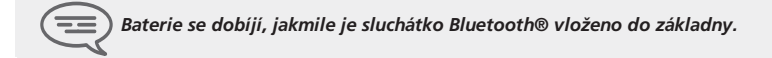

### <span id="page-9-2"></span><span id="page-9-1"></span>*Zaparkování externího hovoru* 2

<span id="page-9-0"></span>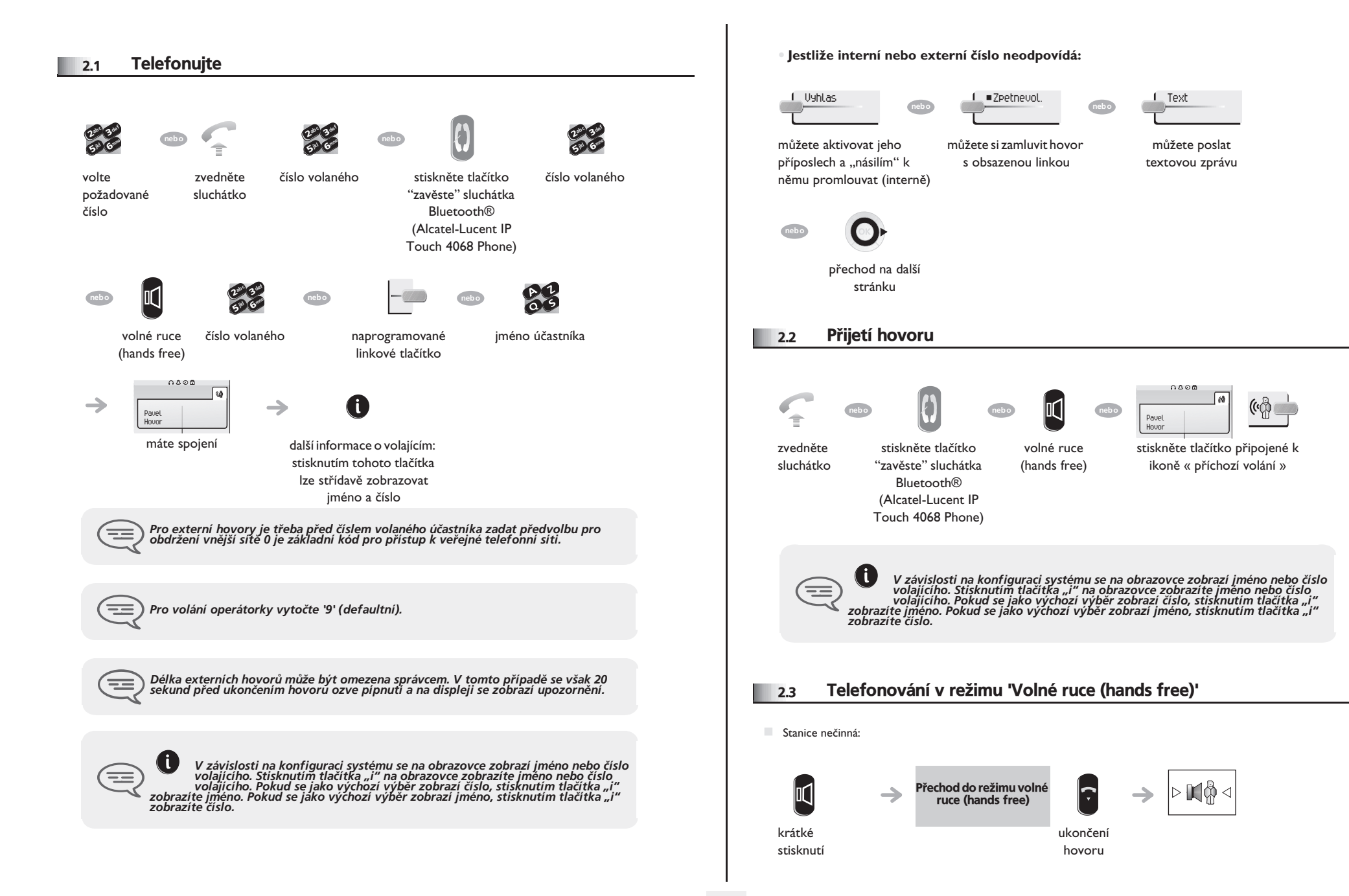

### <span id="page-10-3"></span><span id="page-10-2"></span>*Zaparkování externího hovoru*

<span id="page-10-1"></span><span id="page-10-0"></span>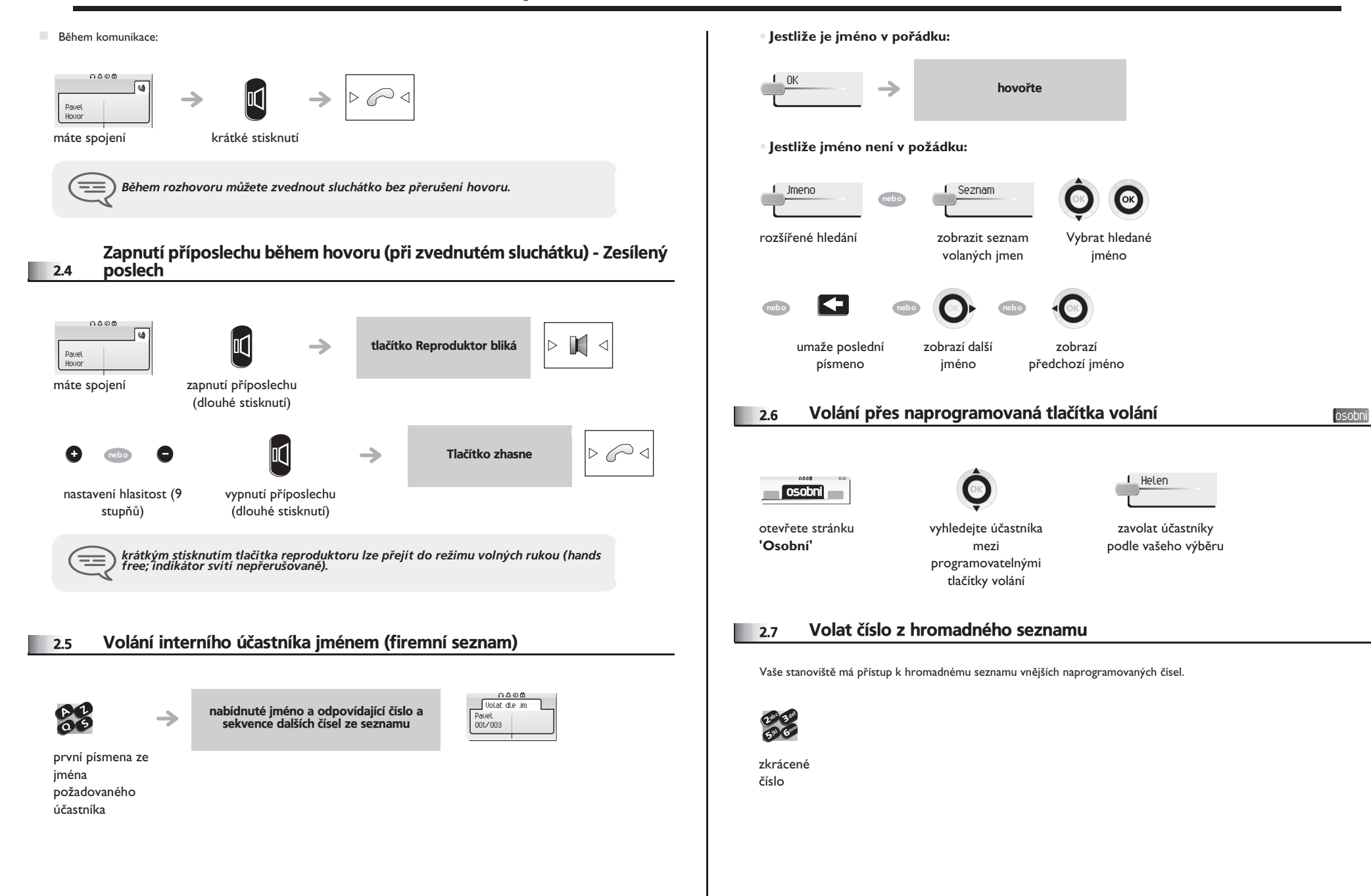

### <span id="page-11-2"></span>*Zaparkování externího hovoru*

<span id="page-11-1"></span><span id="page-11-0"></span>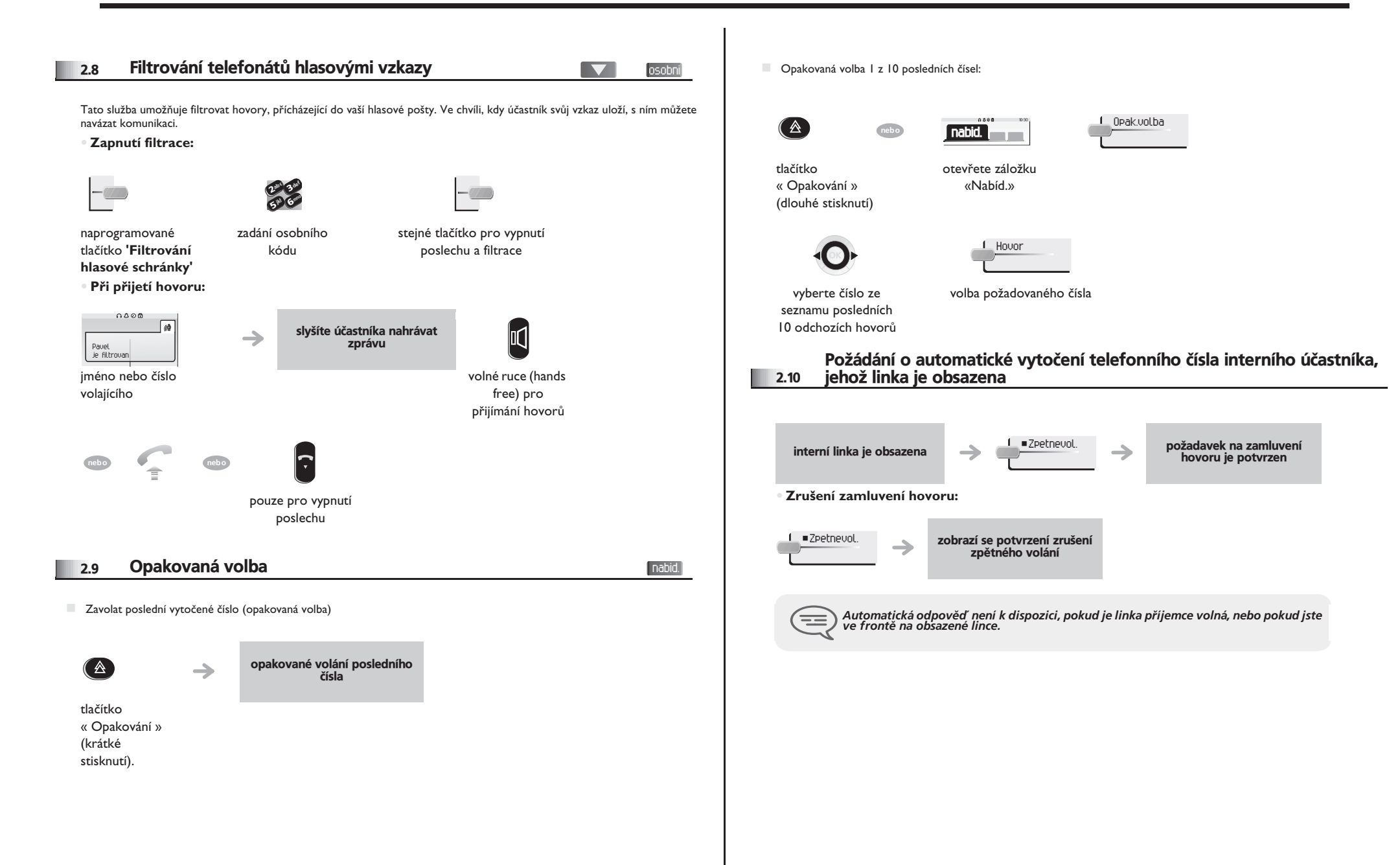

#### <span id="page-12-0"></span>2.11 Přijímání telefonních hovorů

K přijetí hovoru není třeba zvednout sluchátko. Při přijetí hovoru budete automaticky spojeni v režimu handsfree. Na obrazovce se zobrazí totožnost volajícího..

#### **• Spuštìní - Stanice neèinná:**

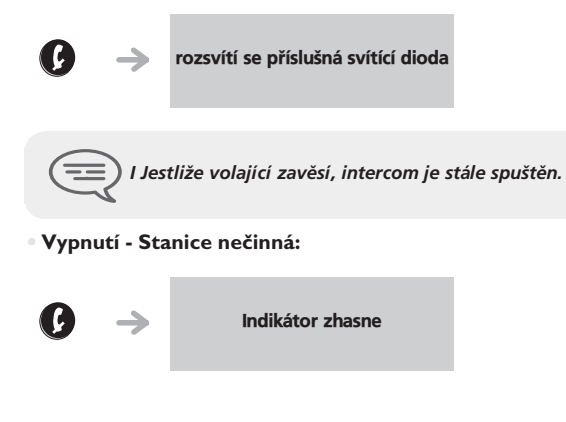

### <span id="page-12-1"></span>2.12 Vysílání v DTMF volbě

V některých případech hovorů je nutné, abyste zapnuli kódy DTMF volby, například v rámci hlasového serveru, automatického standardního režimu nebo v případě hovoru na dálku přes záznamník.

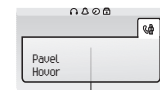

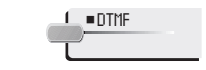

máte spojení zapnout

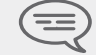

*Funkce je automaticky zrušena pøi ukonèení hovoru.*

### <span id="page-12-2"></span>2.13 Omezení spojení s účastníkem (utajení)

Slyšíte účastníka, ale on vás neslyší:

**•** Na pøístroji:

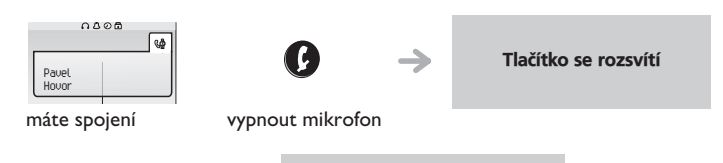

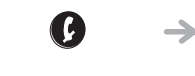

Tlačítko zhasne

znovu navázat hovor

**•** Na sluchátku Bluetooth® (Alcatel-Lucent IP Touch 4068 Phone):

z

stisknout tlačítko hlasitý/ tichý režim sluchátka (dlouhé stisknutí)

### <span id="page-13-2"></span><span id="page-13-1"></span> $V$  průběhu hovoru

3

<span id="page-13-0"></span>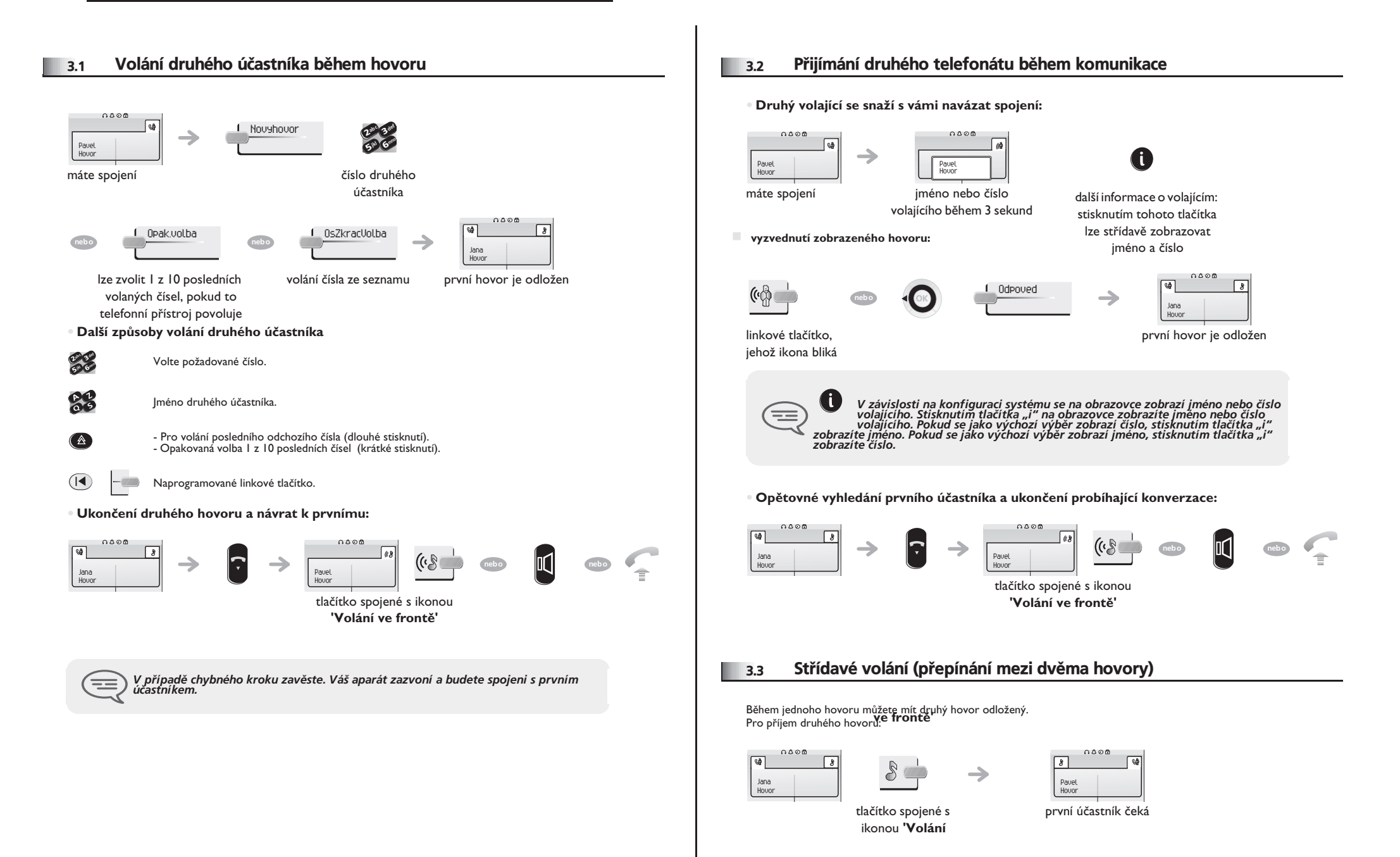

### <span id="page-14-3"></span> $V$  průběhu hovoru

<span id="page-14-2"></span><span id="page-14-1"></span><span id="page-14-0"></span>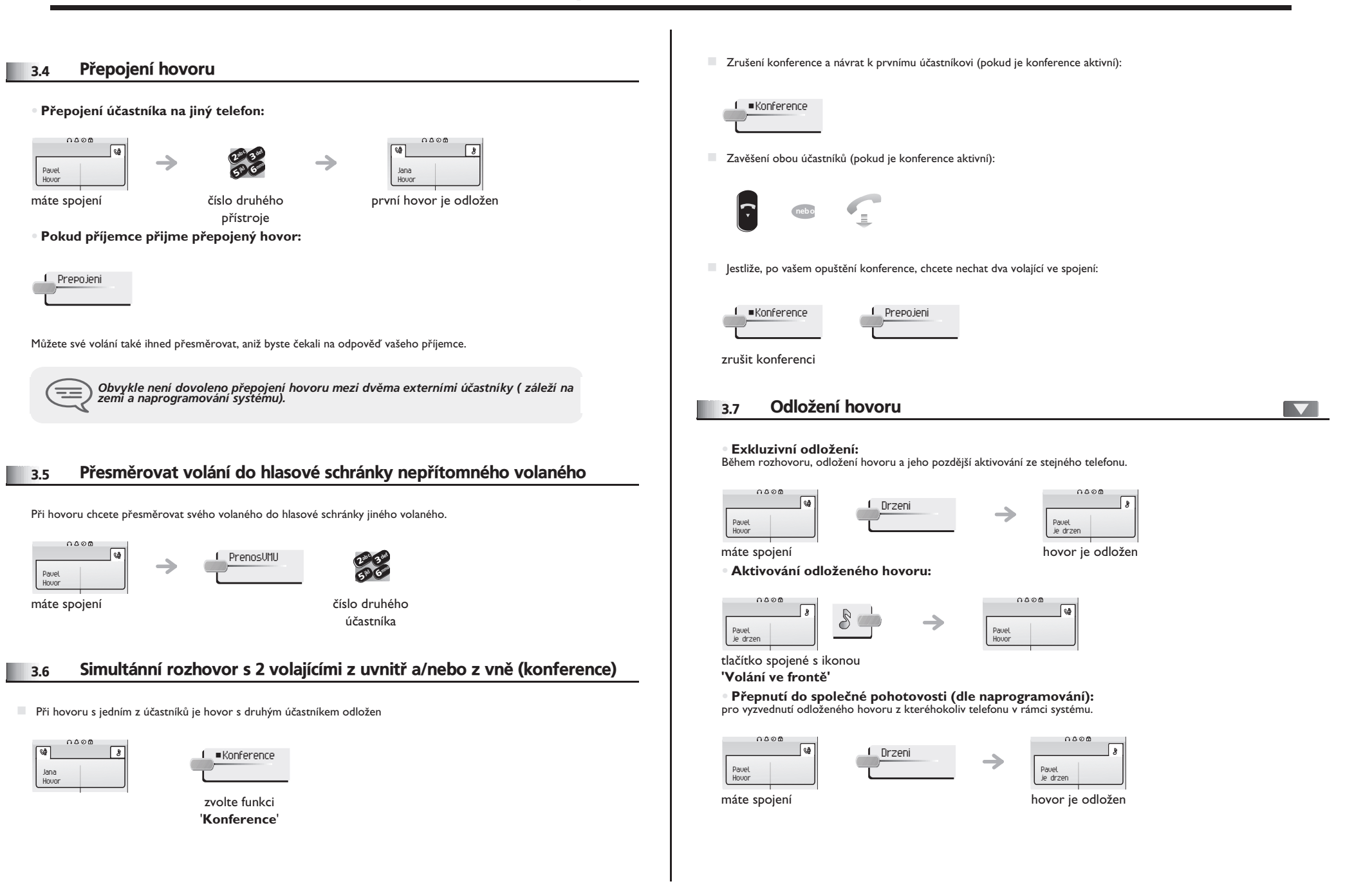

# <span id="page-15-3"></span><span id="page-15-2"></span> $V$  průběhu hovoru

<span id="page-15-1"></span><span id="page-15-0"></span>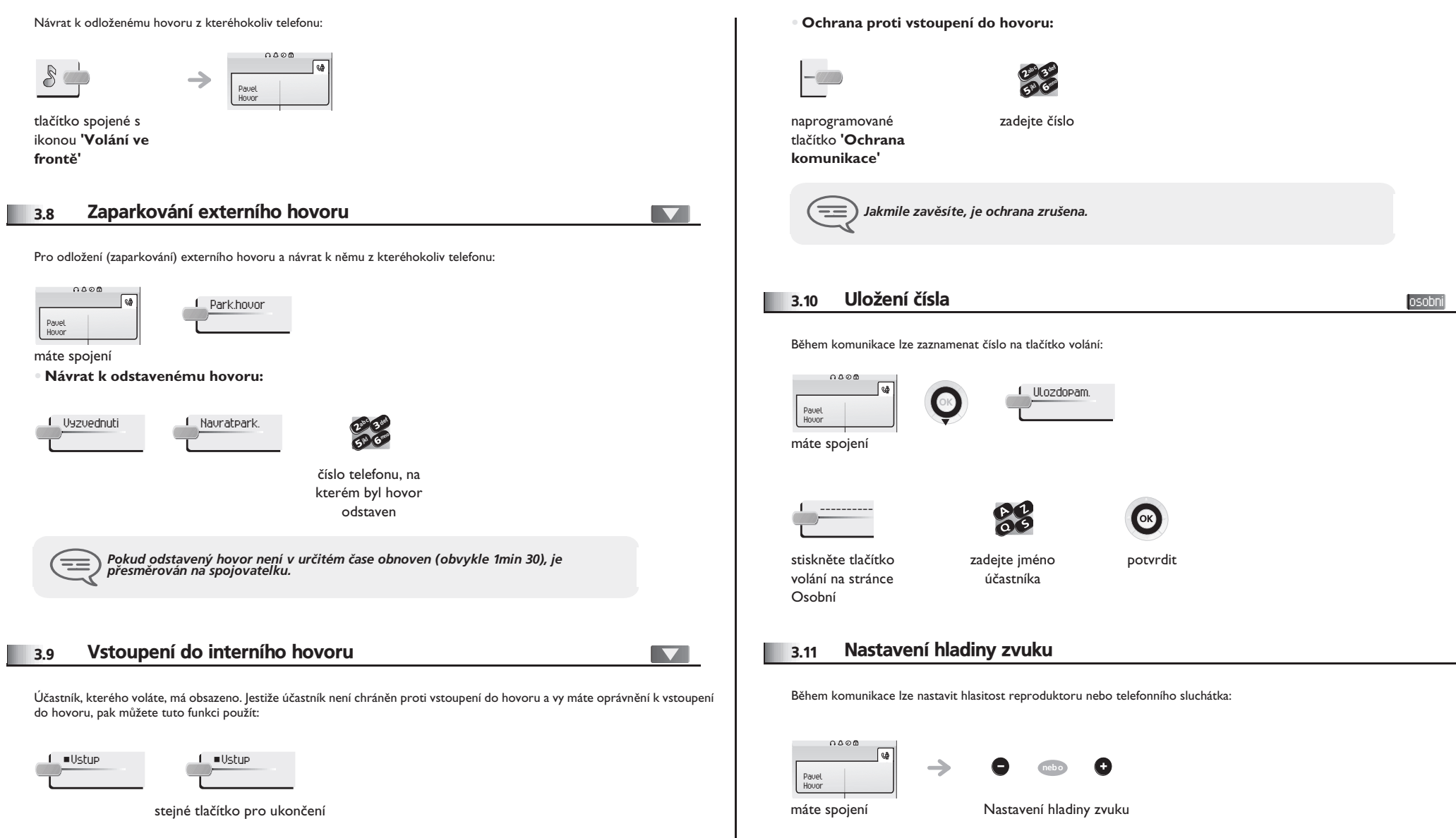

#### *Konferenèní hovor 'Meet me'* 4

Funkce 'Meet me' umožňuje vytvořit konferenční hovor maximálně se 6 osobami: 'moderátor' konference (který má právo konferenci zahájit) a účastníci (maximálně 5) se spojí v konferenčním hovoru.

#### <span id="page-16-0"></span>4.1 Zahájit konferenci 'Meet me'

Než se účastníci spojí v konferenci, je nutné dopředu dohodnout čas spojení v konferenci a předat jim přístupový kód.

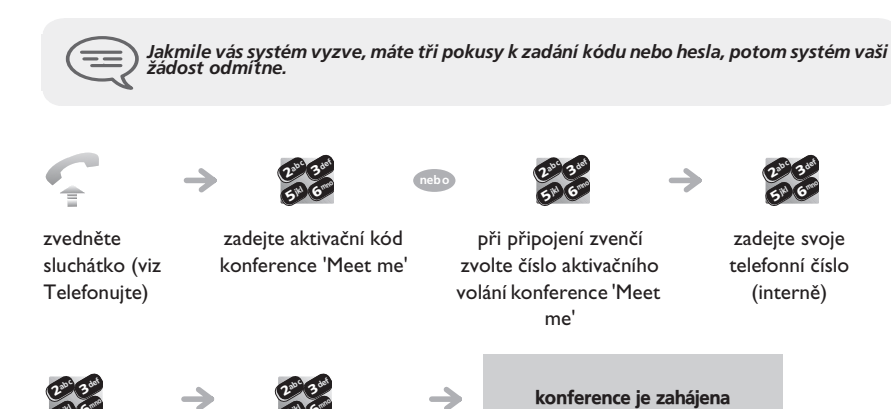

zadání osobního kódu zadejte přístupový kód ke konferenci;

**aktivační kód : tento kód definuje administrátor při konfiguraci systému** 

65 V

jkl

- èíslo aktivaèního volání konference 'Meet me': toto èíslo volání pou½ije moderátor konference, kdy½ chce zahájit konferenci z externí linky. Toto číslo musí být předem definováno administrátorem systému
- heslo: heslo výchozího nastavení nelze použít. V případě potřeby se podívejte do odstavce: "Úprava vašeho osobního kódu".

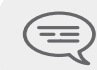

6**57 N** 

jkl

Pokud moderátor konference zavěsí, všechny komunikace se přeruší.

#### <span id="page-16-1"></span>4.2 Připojit se ke konferenci 'Meet me'

Jakmile je moderátorem zahájena konference, účastníci se mohou připojit ke konferenci 'Meet me' (maximálně 5 účastníků).

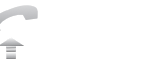

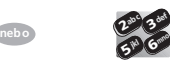

zvedněte sluchátko (viz Telefonujte)

 $\rightarrow$ 

zadejte připojovací kód ke konferenci při připojení zvenčí zvolte číslo pøipojovacího volání ke konferenci 'Meet me'

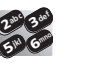

Konferenční hovor je sestaven

zadejte přístupový kód ke konferenci

kód připojení : tento kód definuje administrátor při konfiguraci systému

'Meet me'

 $\boldsymbol{\imath}$ 6**57 L** 3ab <sup>c</sup> def jkl mno

 èíslo pøipojovacího volání ke konferenci 'Meet me': toto èíslo umo½ní úèastníkùm pøipojit se ke konferenci z externí linky. Toto číslo musí být předem definováno administrátorem systému

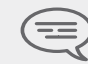

*Jakmile se úèastník pøipojí ke konferenci, zazní 1 pípnutí. Jakmile úèastník opustí konferenci, zazní 2 pípnutí.*

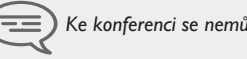

Ke konferenci se nemůžete přidat, je-li již naplněn maximální počet účas.

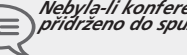

*Nebyla-li konference ještì nastavena vedoucím konference, bude vaše volání pøidr½eno do spuštìní konference (maximálnì 5 minut).*

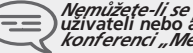

Nemůžete-li se připojit ke konferenci přímo, je třeba nejprve zavolat internímu<br>uživateli nebo automatickému operátorovi. Ten vytoči číslo pro připojení ke<br>konferenci "Meet-me" a přepojí váš hovor (10 sekund).

<span id="page-17-4"></span><span id="page-17-3"></span>5

<span id="page-17-2"></span><span id="page-17-1"></span><span id="page-17-0"></span>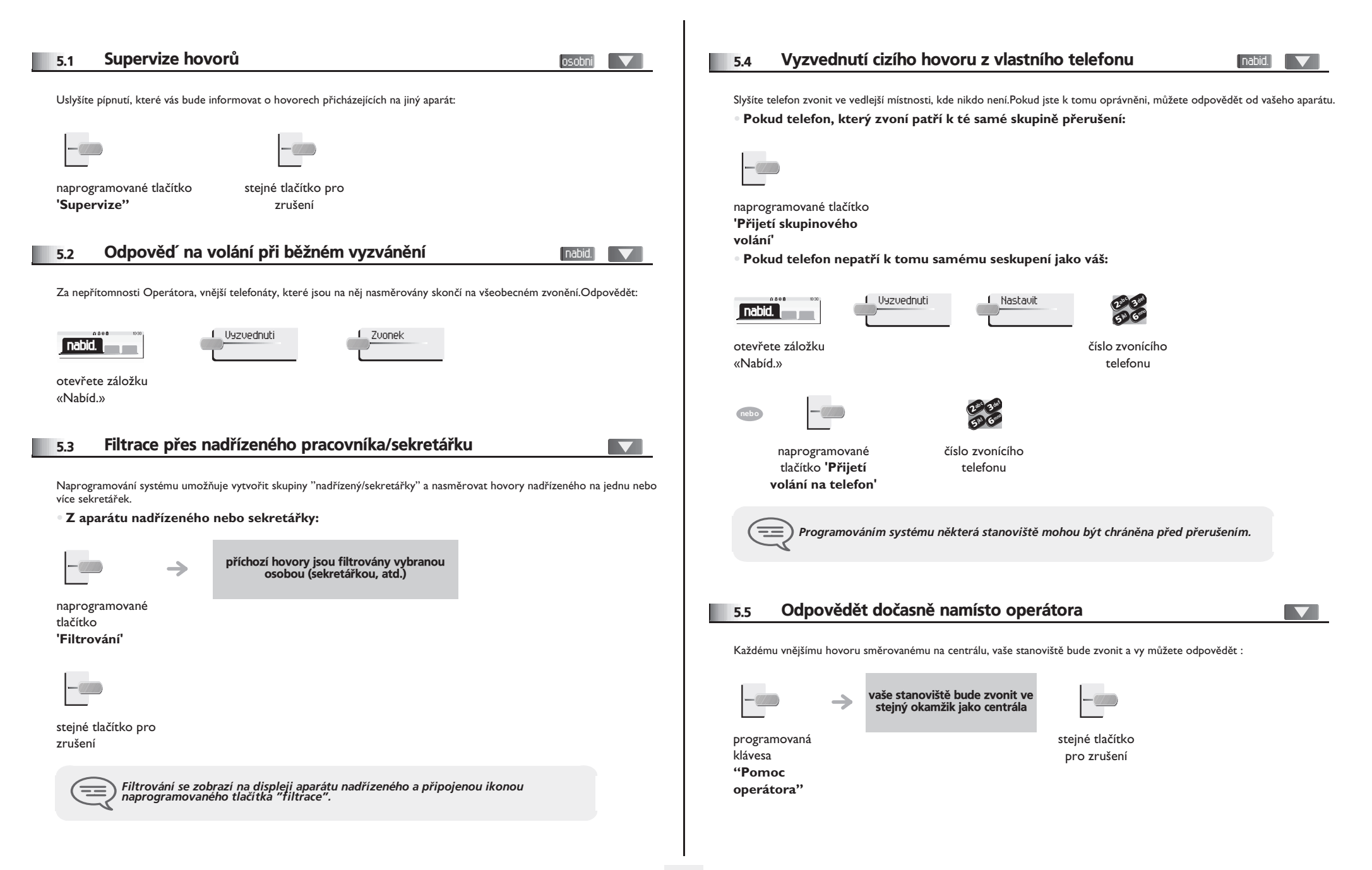

<span id="page-18-4"></span><span id="page-18-3"></span><span id="page-18-2"></span><span id="page-18-1"></span><span id="page-18-0"></span>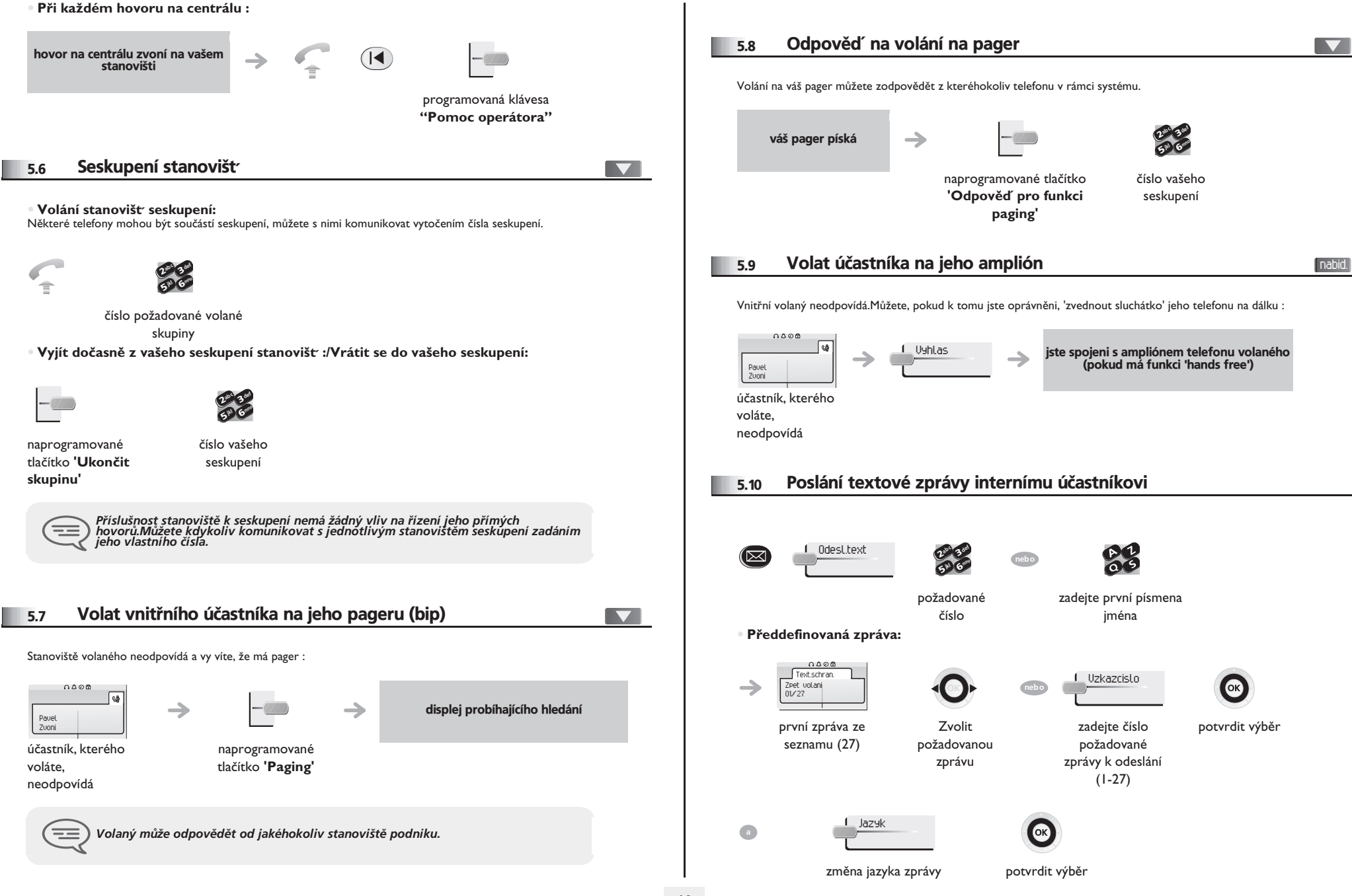

<span id="page-19-1"></span><span id="page-19-0"></span>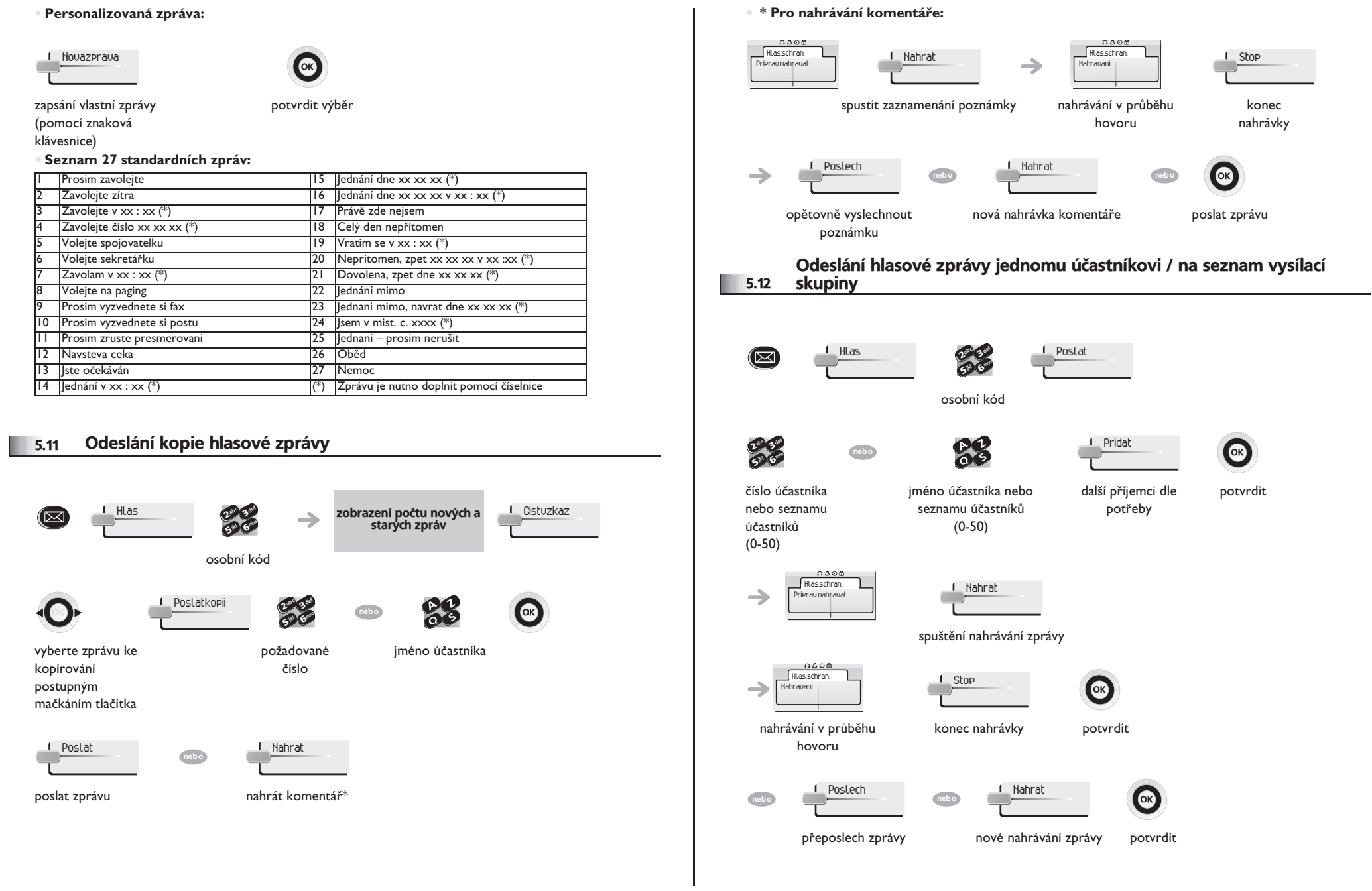

<span id="page-20-1"></span><span id="page-20-0"></span>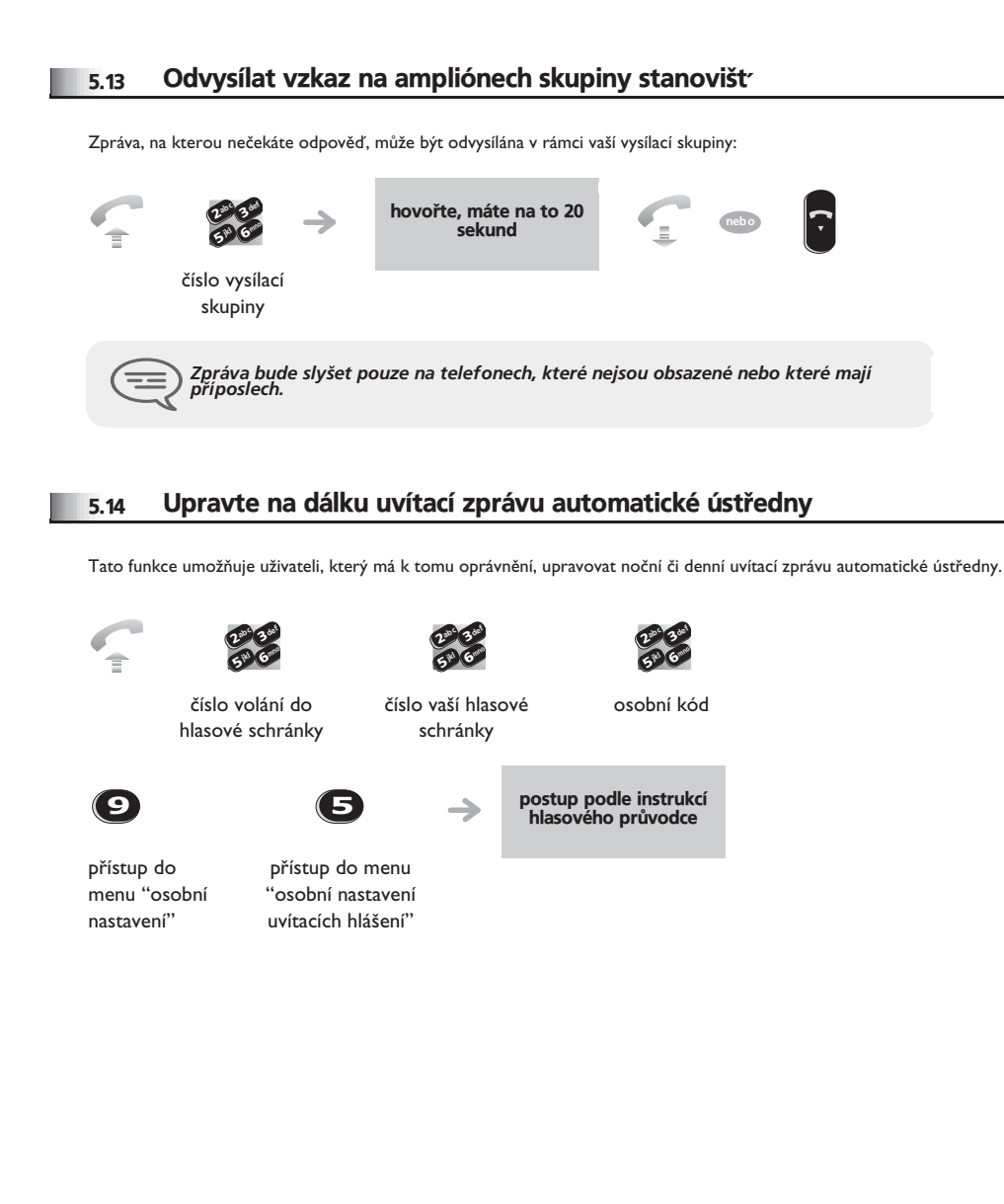

### <span id="page-21-0"></span>6.1 Výběr hovorů, které mají být přesměrovány

6

Jestliže chcete používat službu přesměrování, můžete si vybrat, které hovory mají být přesměrovány: externí, interní, všechny.

<span id="page-21-2"></span><span id="page-21-1"></span>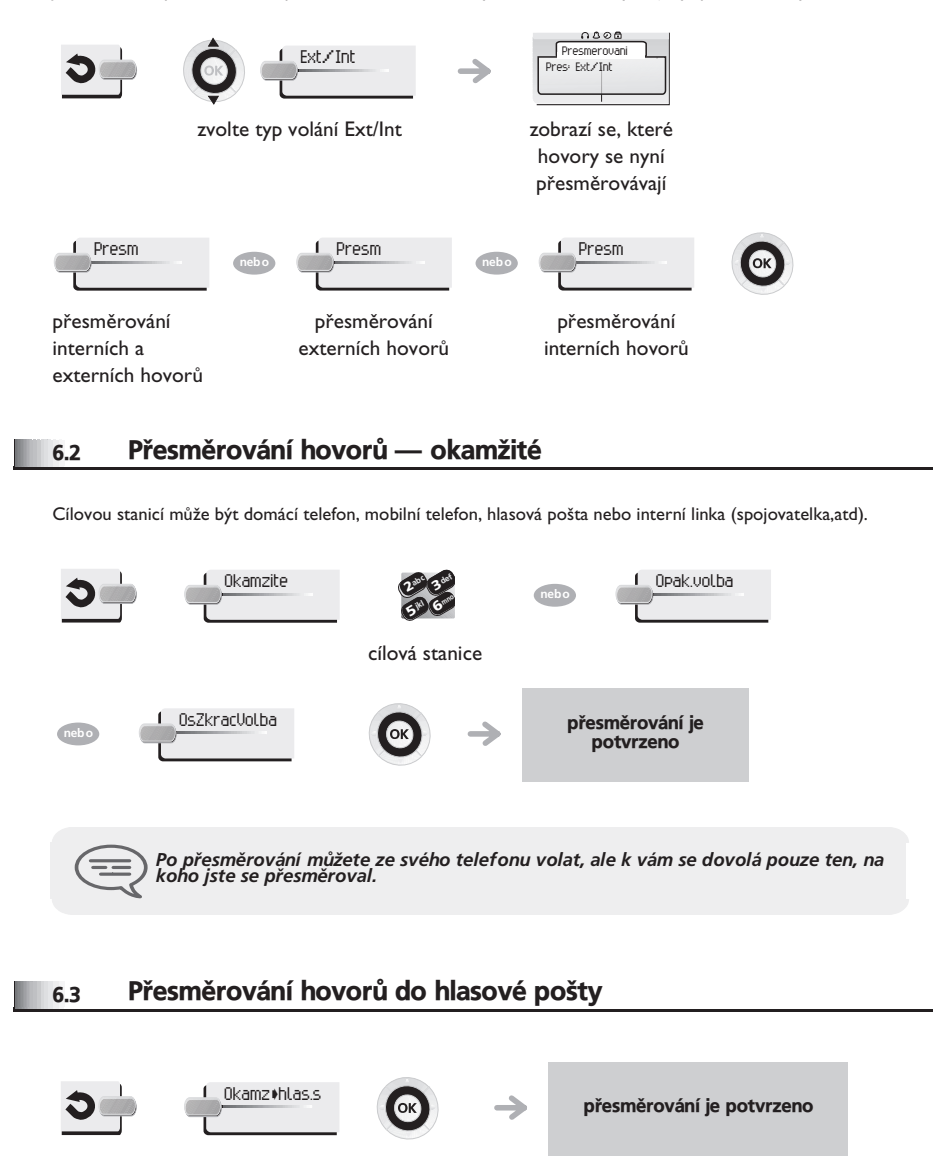

#### <span id="page-21-3"></span>6.4 Při návratu vyberte zprávy z vaší hlasové pošty

<span id="page-21-4"></span>Svítící dioda upozorňuje na zprávu. Hlas <sup>2</sup>def  $\delta$ 3(।ञ्ज zobrazení počtu nových a starých zpráv  $\rightarrow$ mno 6jkl 5 V osobní kód Cistvzkaz zobrazí se jméno odesilatele, datum, čas a pořadí zprávy volba zprávy podle vašeho výběru Prehrat **neb o** Smazat **neb o** Hovor poslech zpráv i smazat zprávu zavolat odesilatel **neb o** Poslatkopii odeslání kopie zprávy 6.5 Zapnout/vypnout osobního asistenta nabid. Nastaveni Asistent Nastaveni **nabid.** Asistent: OFF otevřete záložku «Nabíd.»  $0000$ **neb o** Vypnut Nastaveni<br> **Nastaveni**<br>
Asistent ON Zapnut  $\alpha$ **Asistent: 0** potvrdit

<span id="page-22-5"></span><span id="page-22-4"></span><span id="page-22-3"></span><span id="page-22-2"></span><span id="page-22-1"></span><span id="page-22-0"></span>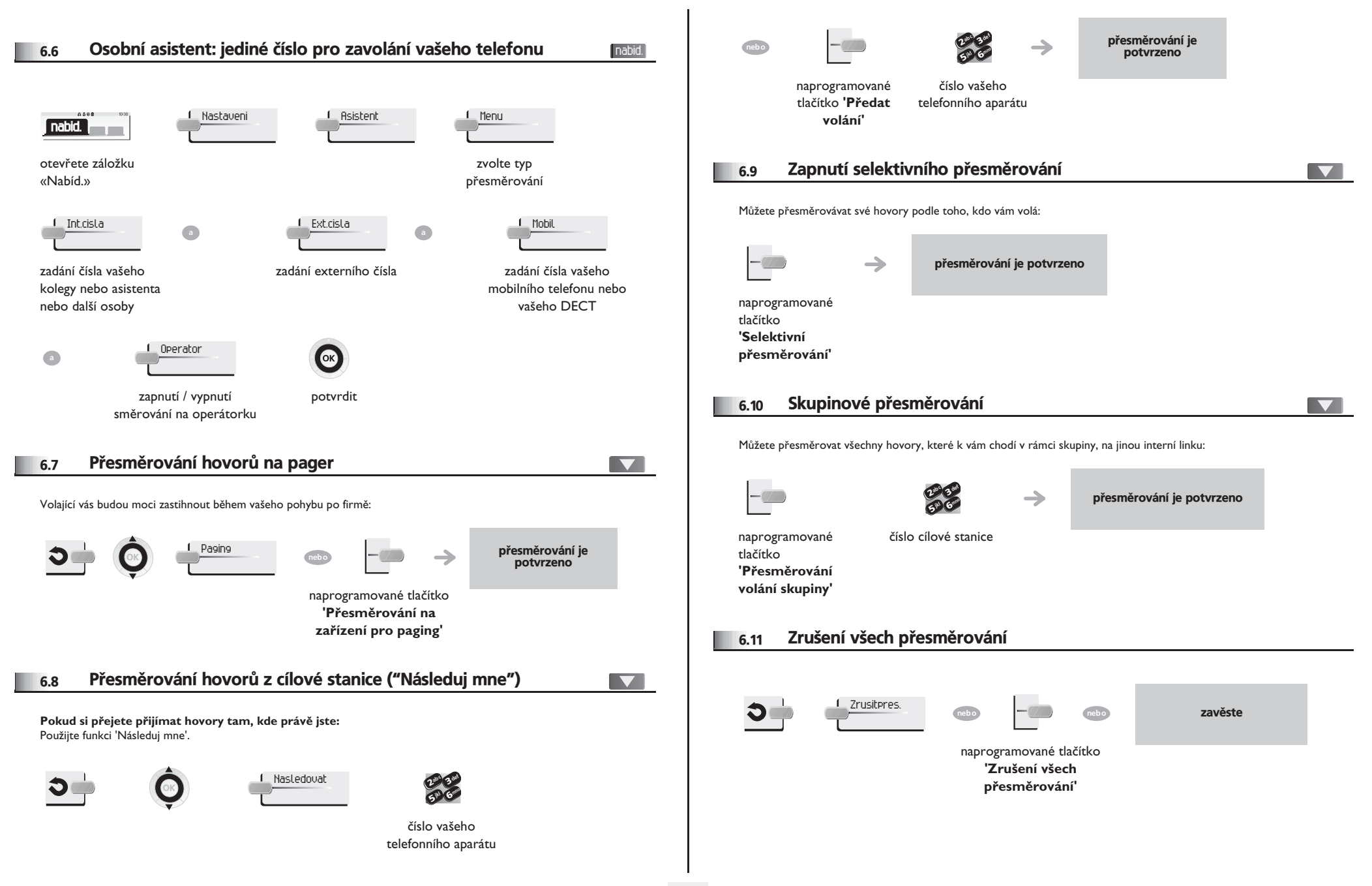

<span id="page-23-3"></span><span id="page-23-2"></span><span id="page-23-1"></span><span id="page-23-0"></span>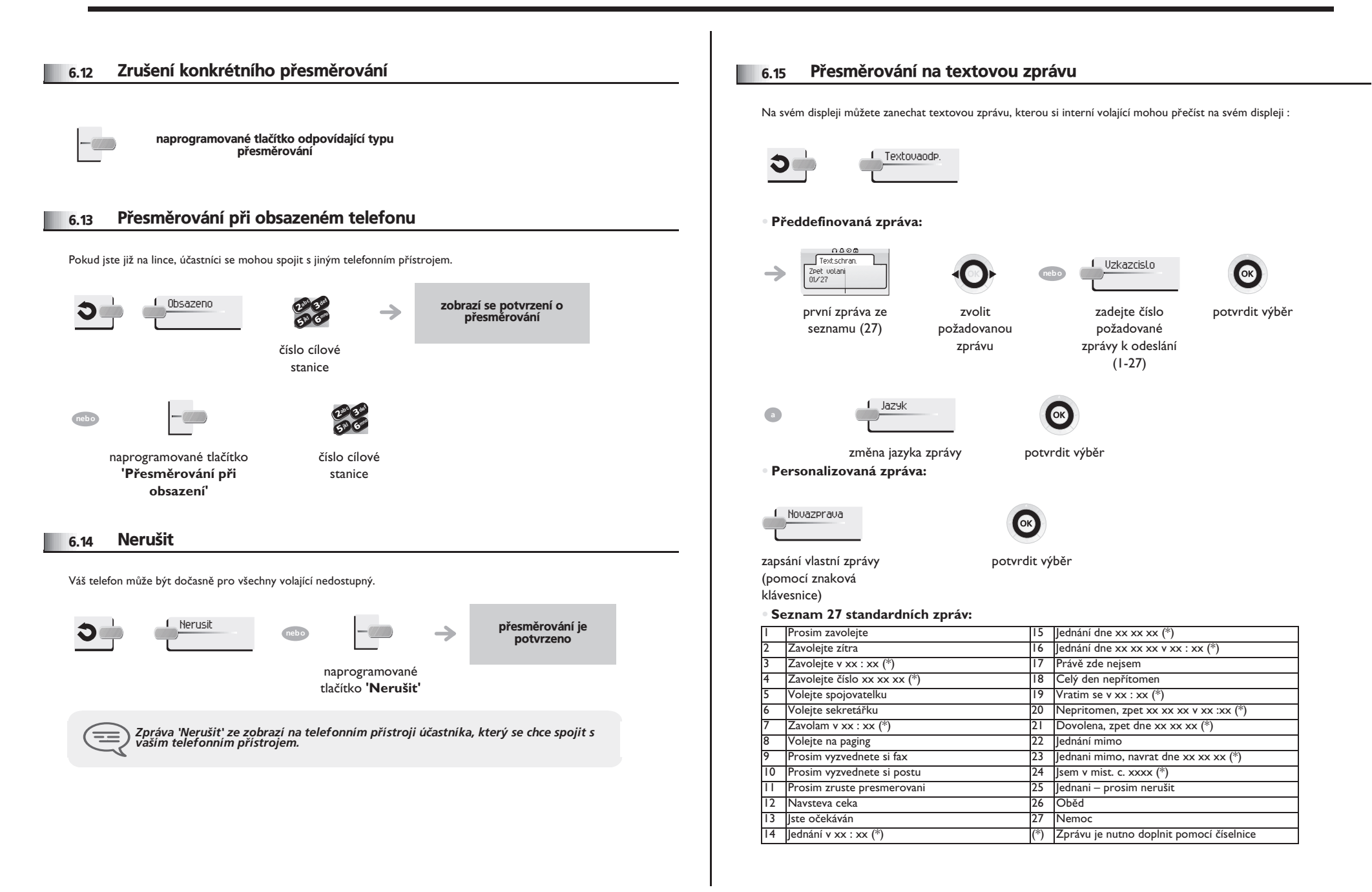

<span id="page-24-1"></span><span id="page-24-0"></span>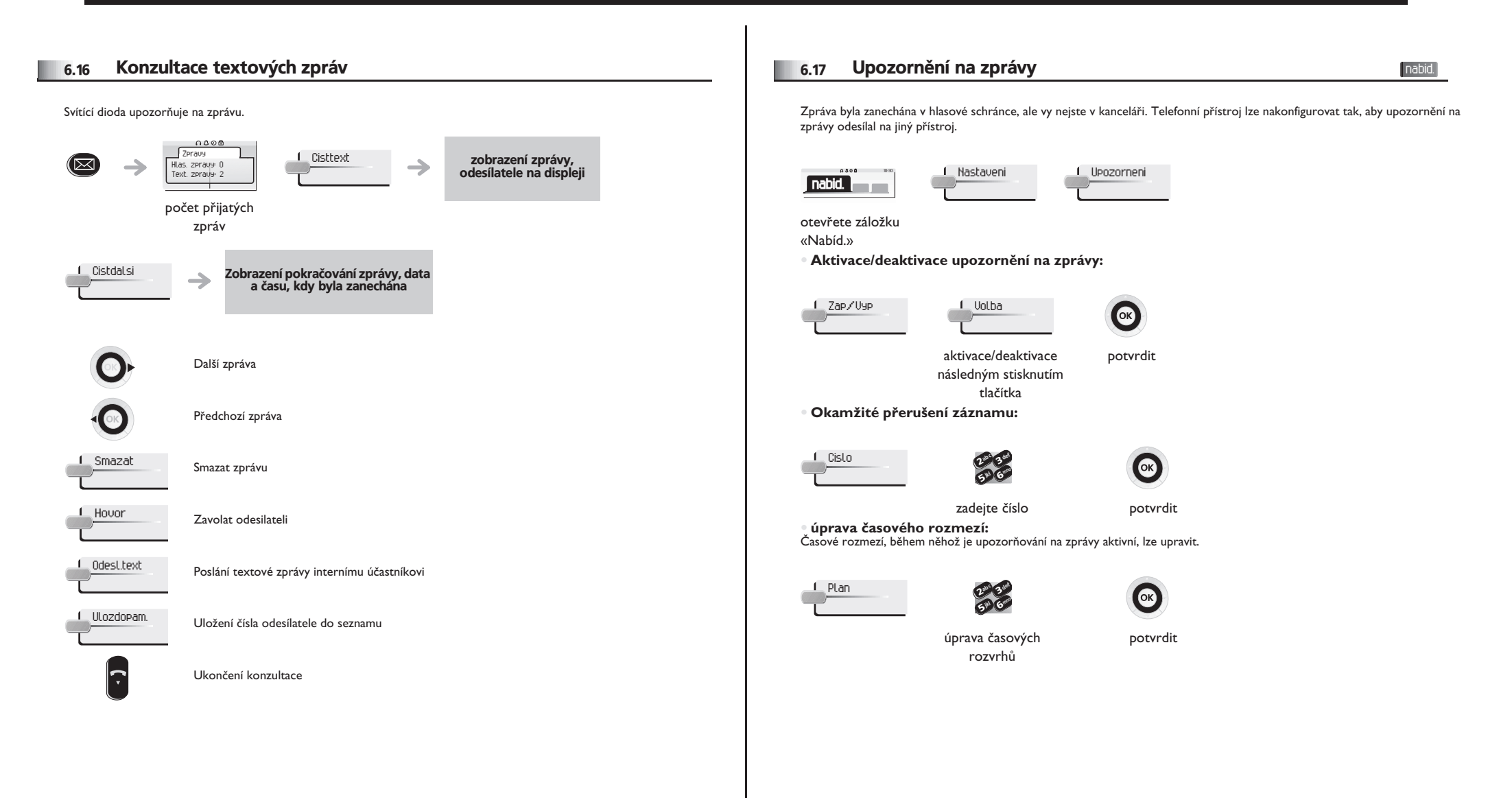

#### *Øízení úètování hovorù* 7

<span id="page-25-1"></span><span id="page-25-0"></span>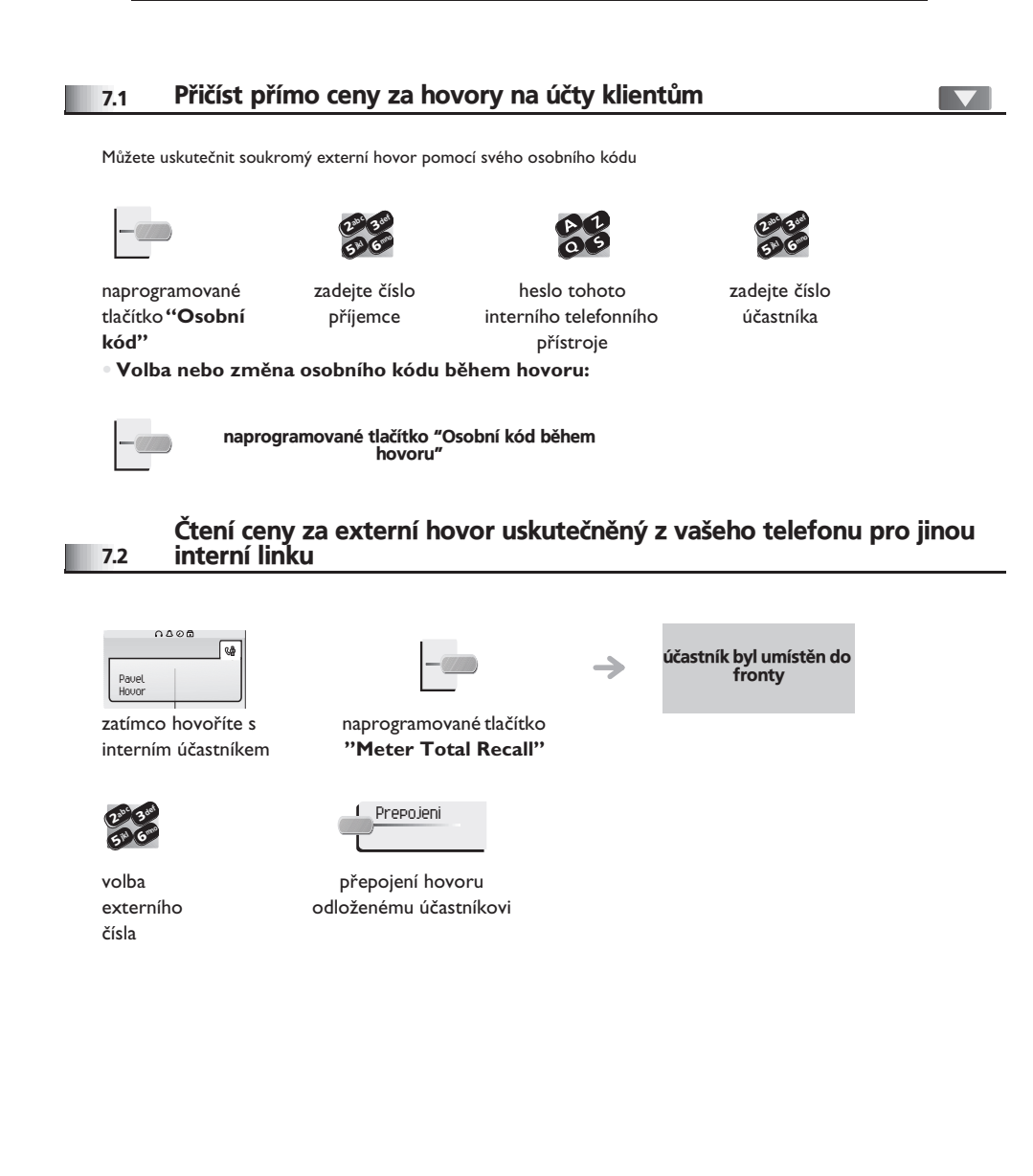

#### **• Jakmile interní pøíjemce hovoru zavìsí, vaše èíslo je znovu zvoleno a mù½ete:**

1. Přečíst informace o tomto hovoru (cena, délka hovoru, počet pulsù...).

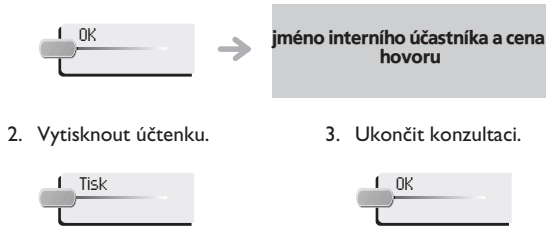

### 7.3 Omezení délky hovoru

Délka externích hovorù mù½e být omezena správcem. V tomto případě se však 20 sekund před ukončením hovoru ozve pípnutí a na displeji se zobrazí upozornění.

Přesměrování hovoru: Během přesměrování hovoru se maximální povolená doba hovoru nastaví na hodnotu stanovenou pro cílovou stanici, ke které je hovor přesměrován.

Konference tří účastníků: Během konference tří účastníků se hovor ukončí po překročení maximální povolené doby.

Konference *'Meet me': Žádné omezení délky hovoru.* 

Skupinové převzetí hovoru: maximální povolená délka hovoru zůstane při obnovení odloženého hovoru stejná.

8.1 Přístup k hlasové poště

<span id="page-26-1"></span><span id="page-26-0"></span>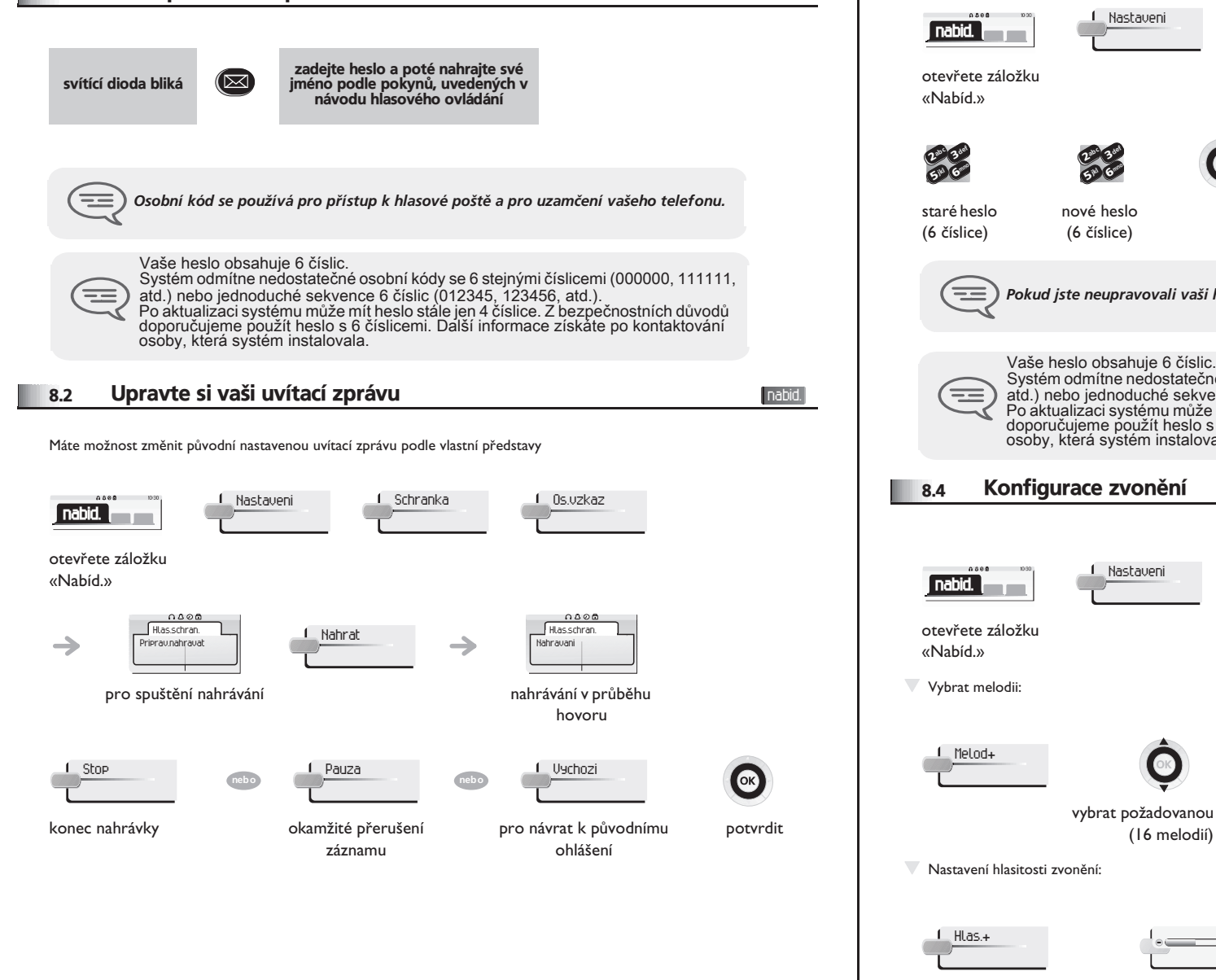

#### 8.3 Úprava vašeho osobního kódu

Osobní kód se používá pro přístup k hlasové poště a pro uzamčení vašeho telefonu.

<span id="page-26-3"></span><span id="page-26-2"></span>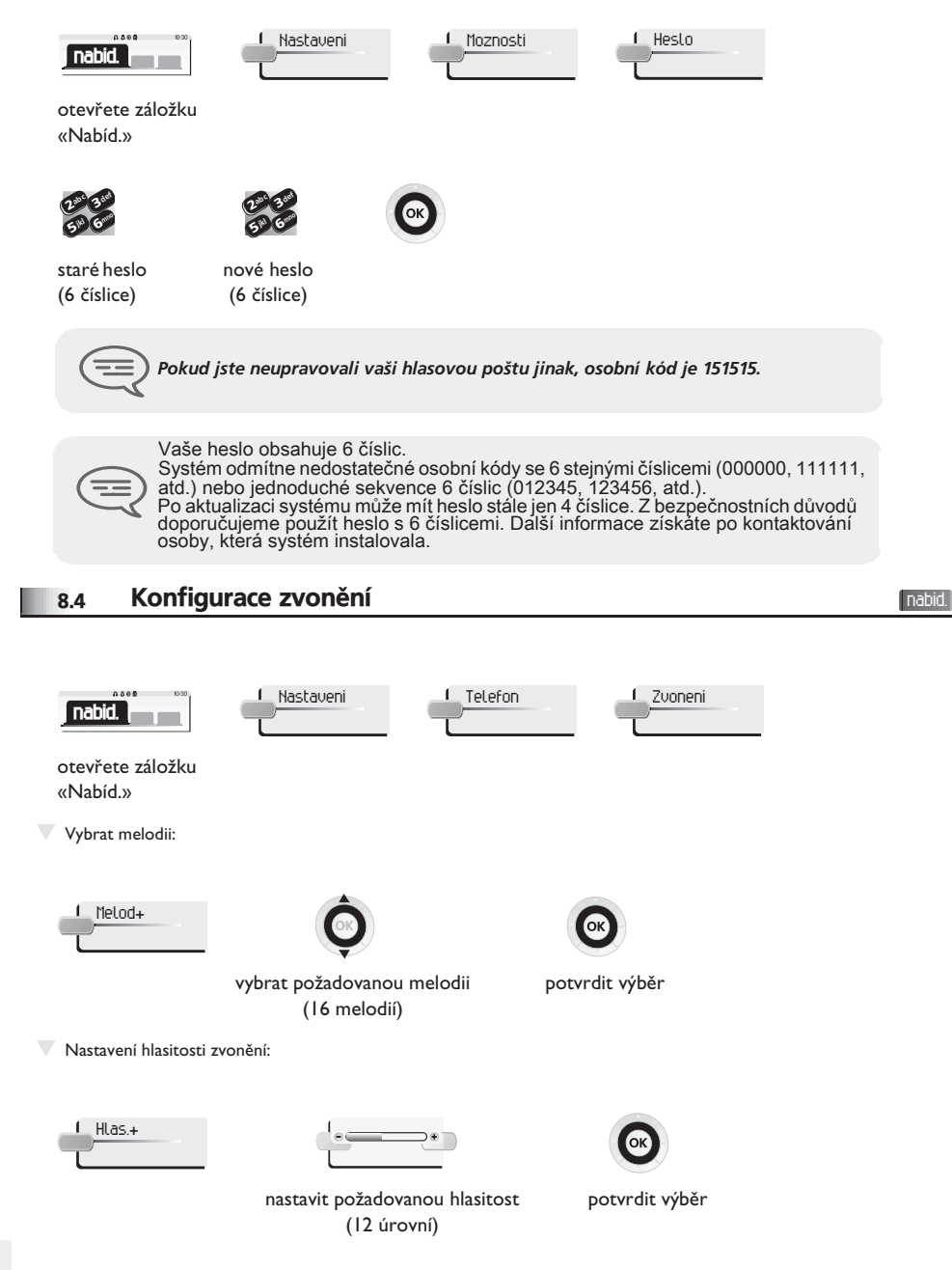

<span id="page-27-3"></span><span id="page-27-2"></span><span id="page-27-1"></span><span id="page-27-0"></span>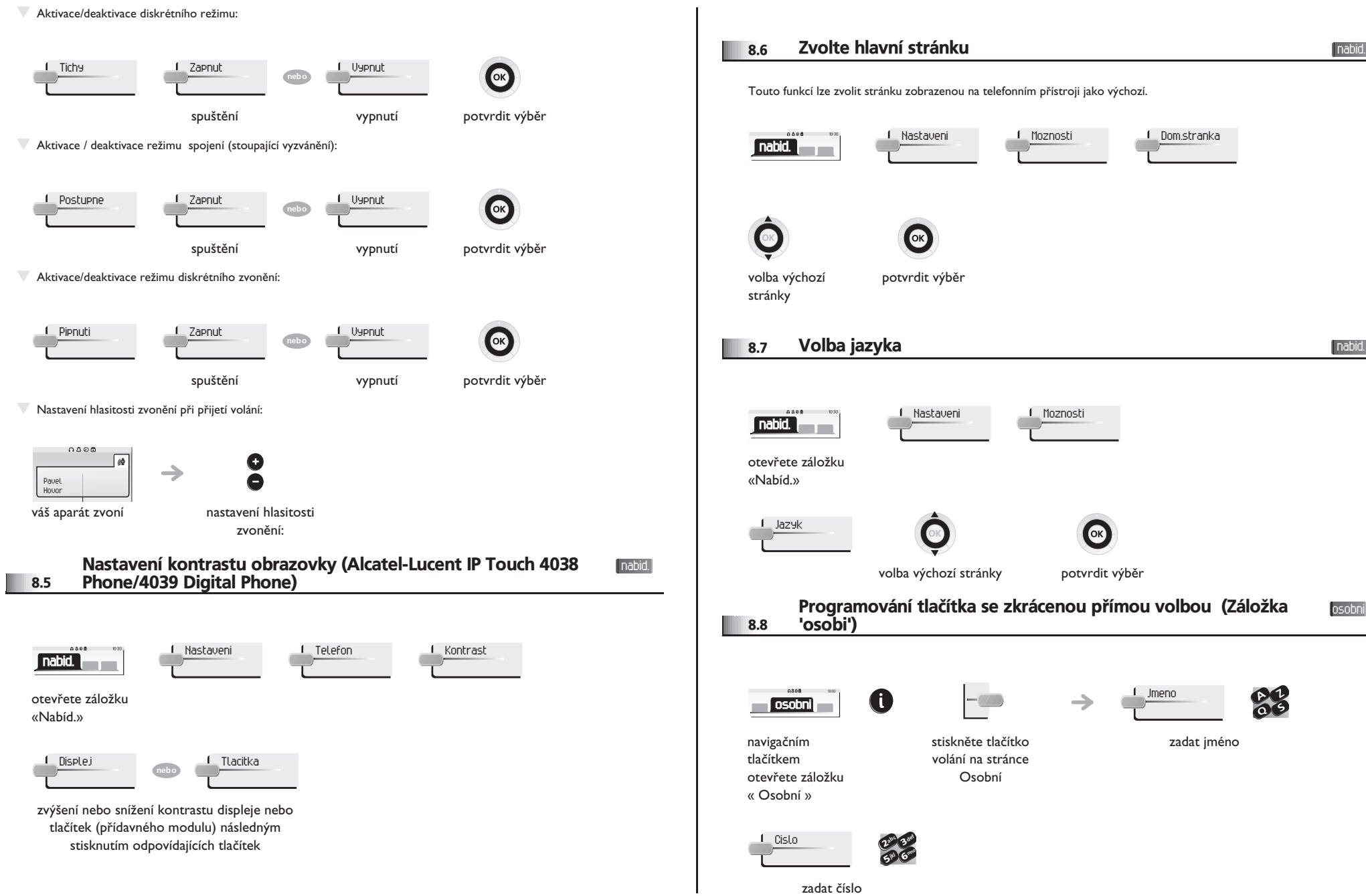

<span id="page-28-4"></span><span id="page-28-3"></span><span id="page-28-2"></span><span id="page-28-1"></span><span id="page-28-0"></span>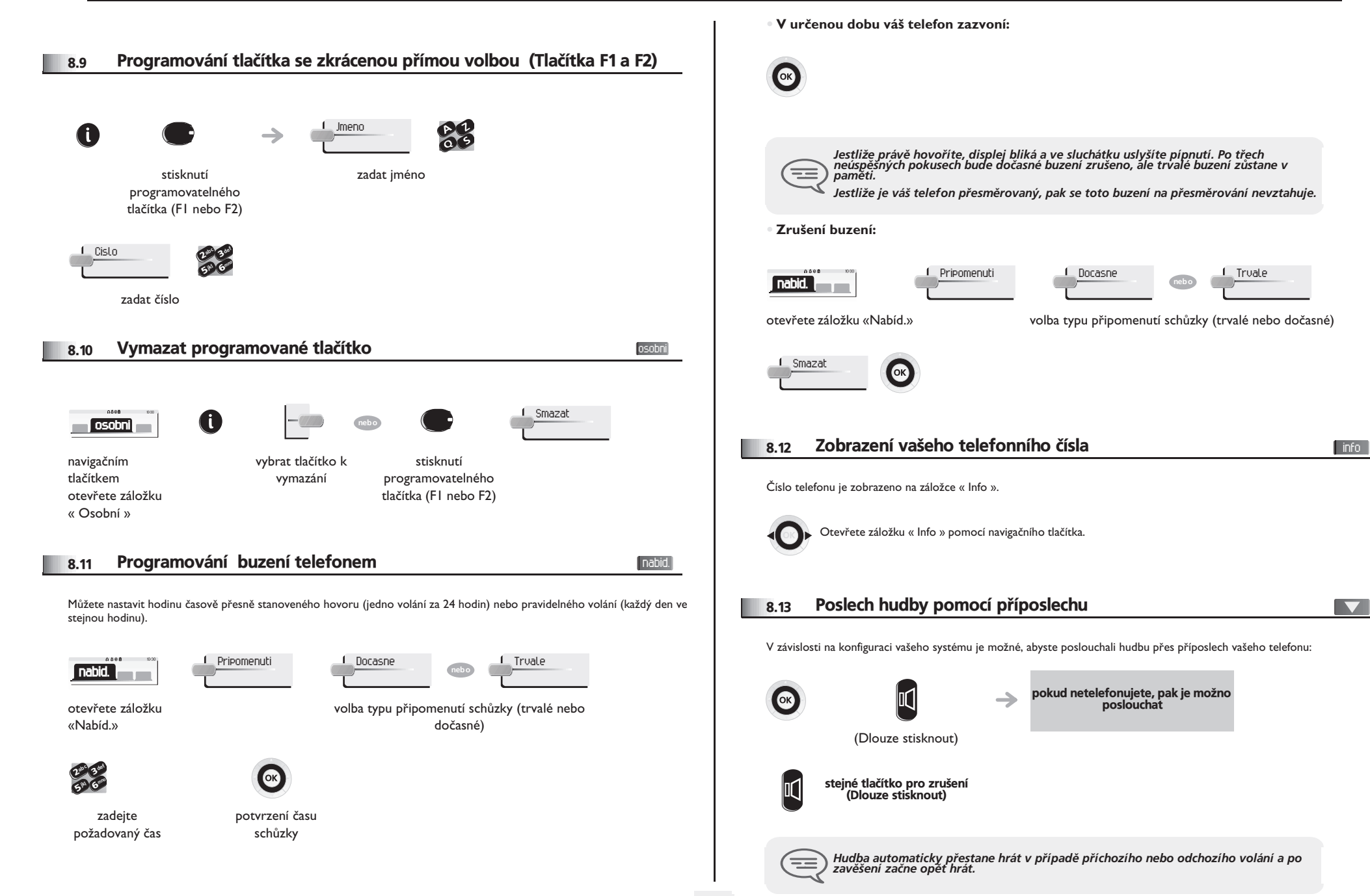

<span id="page-29-3"></span>nabid.

<span id="page-29-2"></span><span id="page-29-1"></span><span id="page-29-0"></span>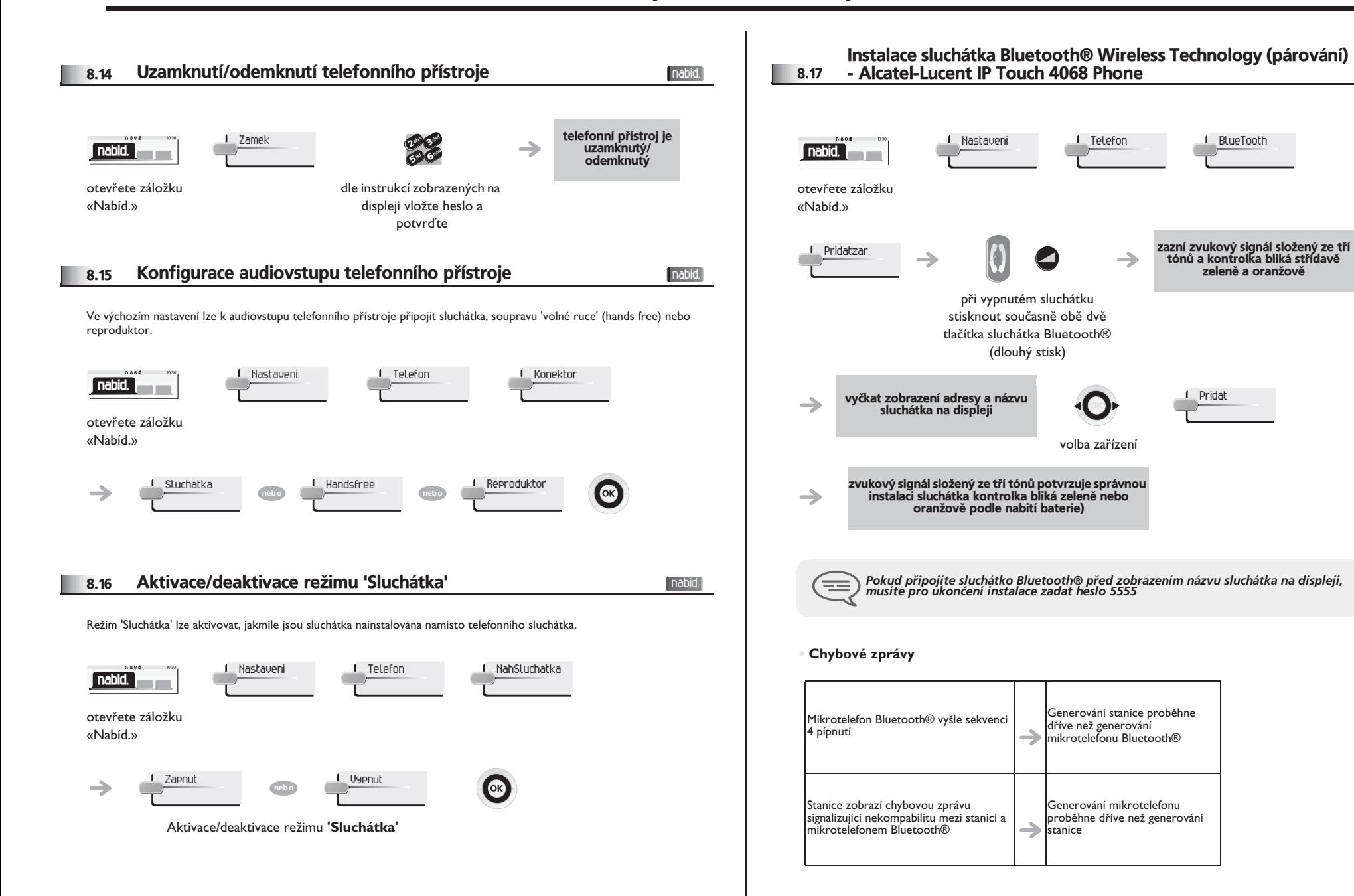

<span id="page-30-3"></span><span id="page-30-2"></span><span id="page-30-1"></span><span id="page-30-0"></span>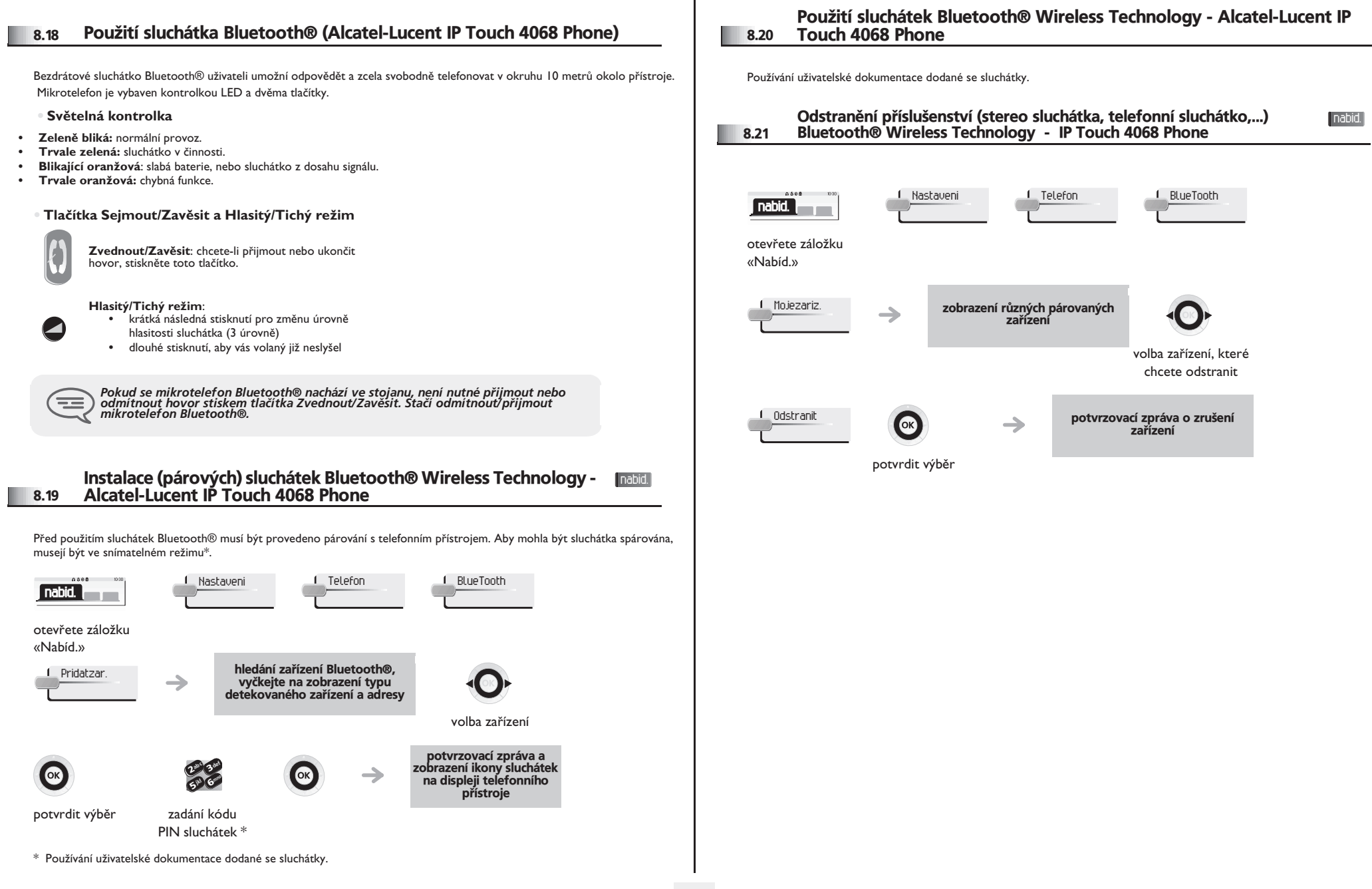

# *ACD : Terminál agenta/Terminál*  9 *supervizora*

#### <span id="page-31-0"></span>9.1 Terminál agenta

Řešení centra Call Center umožňuje optimální distribuci volání agentům vzhledem k jejich dostupnosti a kompetencím.

### <span id="page-31-1"></span>9.2 Zahájit relaci agenta (login) - Terminál agenta

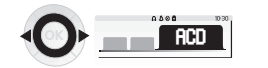

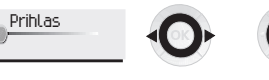

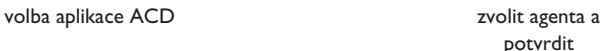

23ab <sup>c</sup> def mno

65 V

jkl

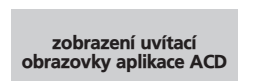

dle instrukcí zobrazených na displeji vložte heslo a potvrďte

### <span id="page-31-2"></span>9.3 Uvítací obrazovka aplikace ACD - Terminál agenta

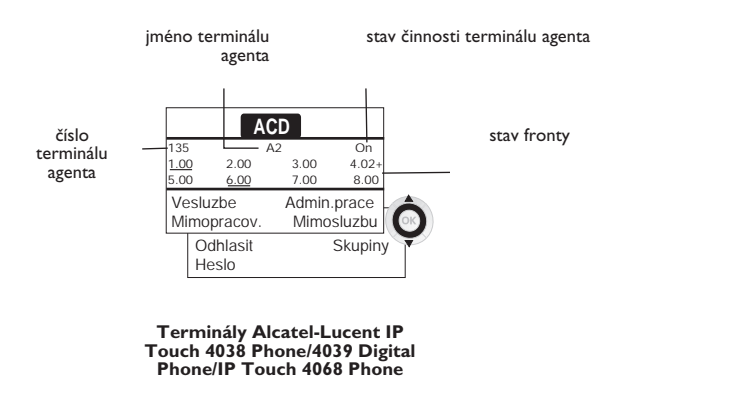

**• 4.02+** oznaèuje: skupina èíslo 4: 2 hovory vyèkávají na lince; znak '+" znamená, ½e kapacita fronty je vyèerpána (Alcatel-Lucent IP Touch 4038 Phone/4039 Digital Phone/IP Touch 4068 Phone).

#### <span id="page-31-3"></span>9.4 Čtvři stavy činnosti terminálu agenta

Dostupnost agenta je spojena s jeho stavem činnosti (tyto stavy mohou být 4), který může kdykoliv změnit. Možné stavy:

- **V provozu**, agent je pøipraven pøijímat volání.
- **V pozadí**, agent vystoupil z aplikace ACD.
- **Ve stavu doplňkové činnosti**, agent již nepřijímá volání, neboť provádí úkol spojený s voláním.
- **Dočasná nepřítomnost**, agent má přestávku a nepřijímá volání. Agent může měnit stav činnosti přímo zadáním kódu (na všech terminálech), stisknutím funkčního tlačítka terminálu (terminály Alcatel-Lucent IP Touch 4028 Phone/4029 Digital Phone a Alcatel-Lucent IP Touch 4038 Phone/4039 Digital Phone/IP Touch 4068 Phone) nebo prostřednictvím aplikace 'Agent Assistant' z počítače (je-li k dispozici).

#### <span id="page-31-4"></span>9.5 Změna stavu činnosti terminálu - Terminál agenta

#### **• Zmìna prostøednictvím kódu (u všech terminálù)**

Kódy změny stavu činnosti jsou definovány při konfiguraci systému; o těchto kódech se poraďte se správcem systému.

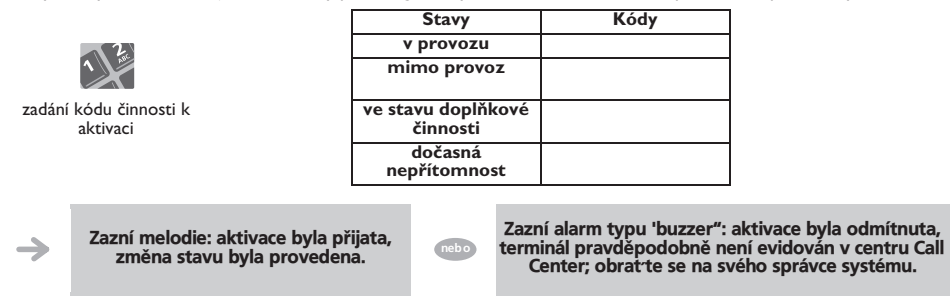

**• Zmìna funkèních tlaèítek (Alcatel-Lucent IP Touch 4028 Phone/4029 Digital Phone a Alcatel-Lucent IP Touch 4038 Phone/4039 Digital Phone/IP Touch 4068 Phone)**

Stiskněte funkční tlačítko stavu k aktivaci. Informace o zvoleném stavu se zobrazují na obrazovce. Objeví-li se zpráva o odmítnutí, kontaktujte správce systému.

<span id="page-31-5"></span>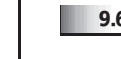

#### 9.6 Úprava vašeho osobního kódu - Terminál agenta

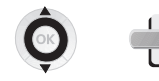

Heslo <sup>2</sup>

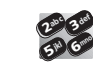

nové heslo (6 číslice)

<span id="page-32-0"></span>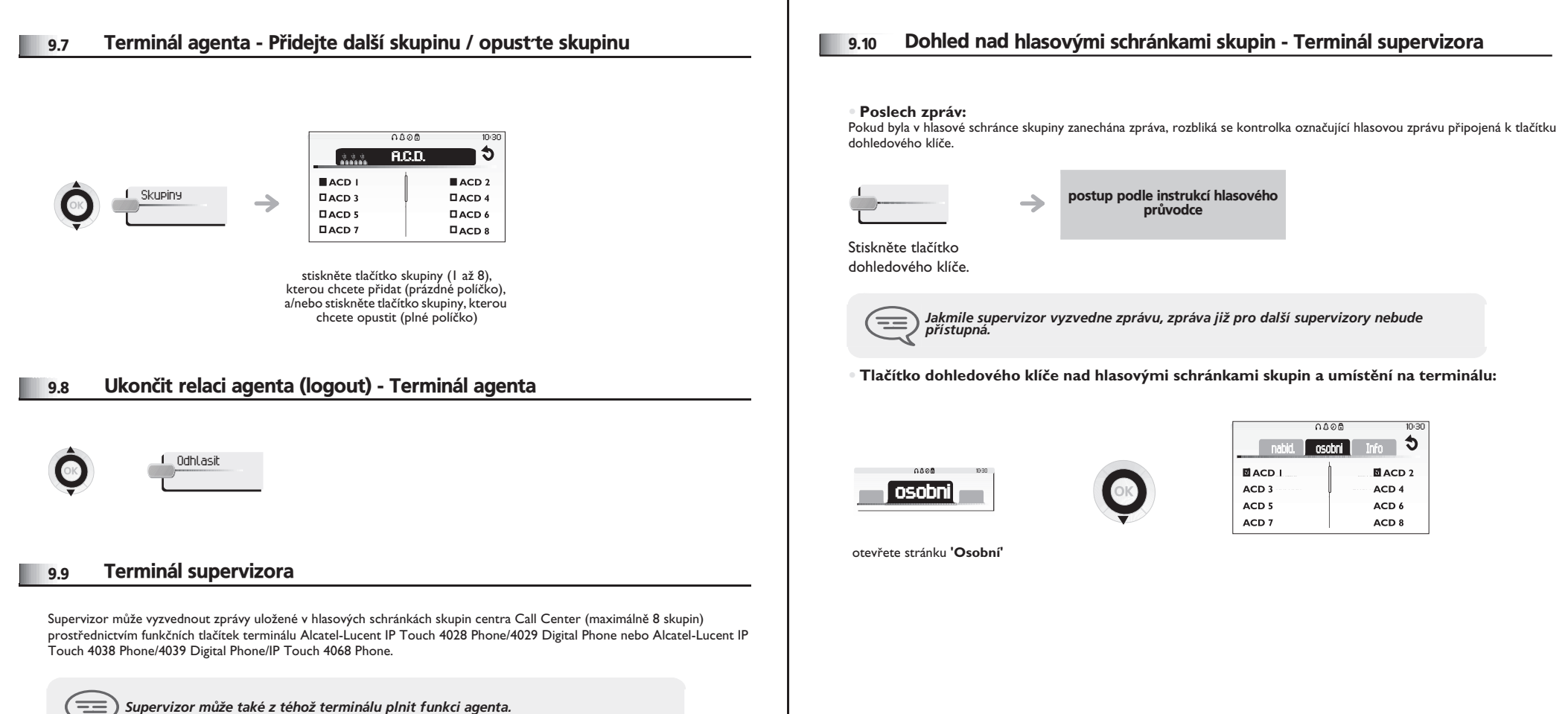

<span id="page-32-2"></span><span id="page-32-1"></span>*Supervizor mù½e také z tého½ terminálu plnit funkci agenta.*

### *Pøíloha*

### Psaní znaků s přízvukem nebo speciálních znaků pomocí klávesnice telefonu

Následující tabulka uvádí všechny znaky s přízvukem a speciální znaky, které můžete zadávat pomocí klávesnice.. Sloupec "Keyboard" představuje kombinaci znaků na klávesnici, kterou je potřeba zadat, aby byl zobrazen požadovaný znak.. Označení "n/a" ve sloupci "Klávesnice" znamená, že znaky pomocí telefonu nelze zadat..

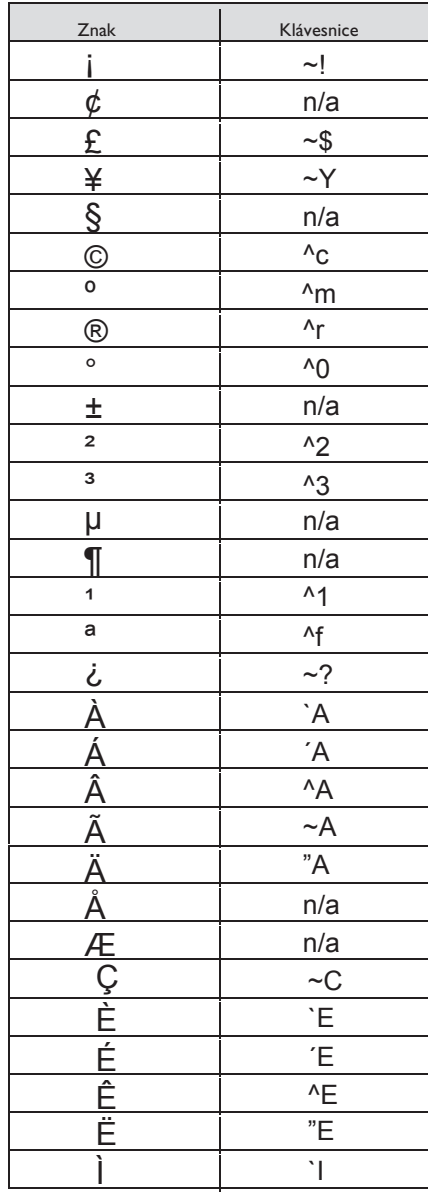

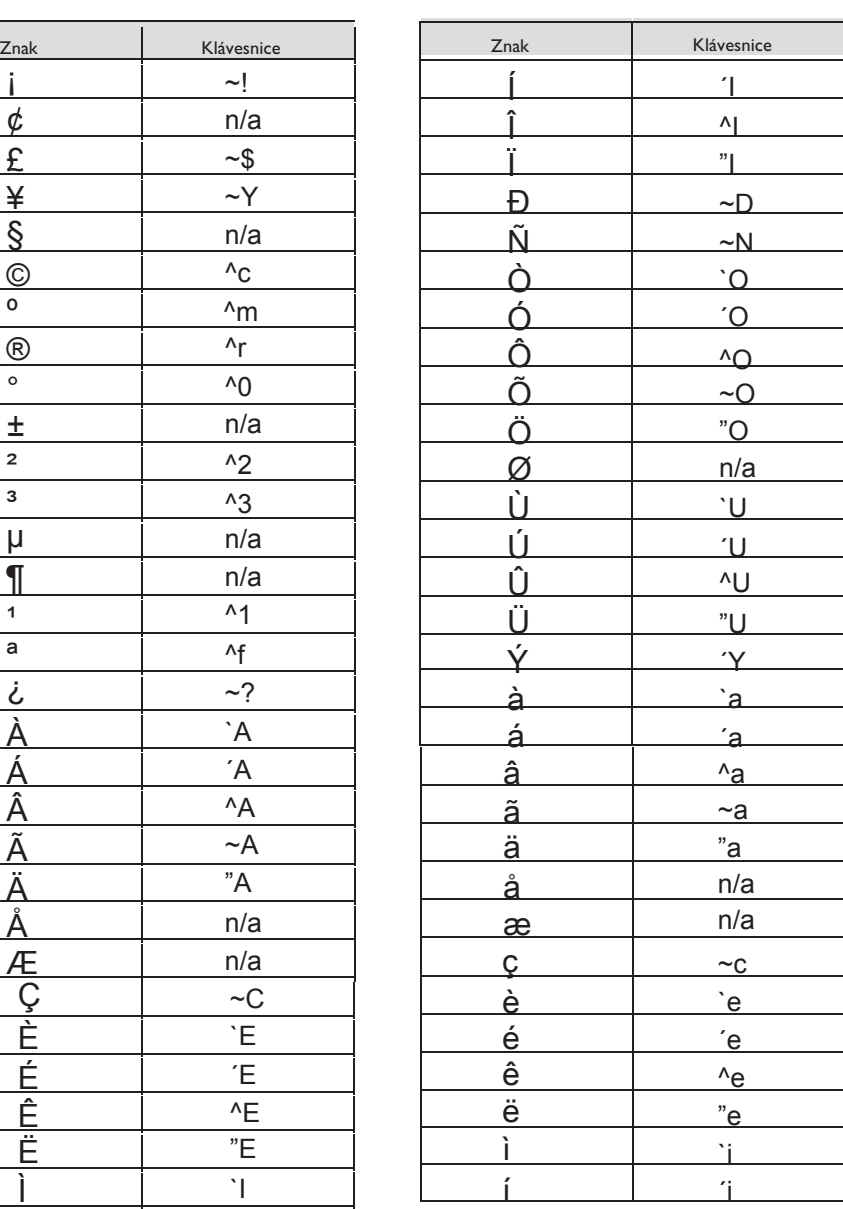

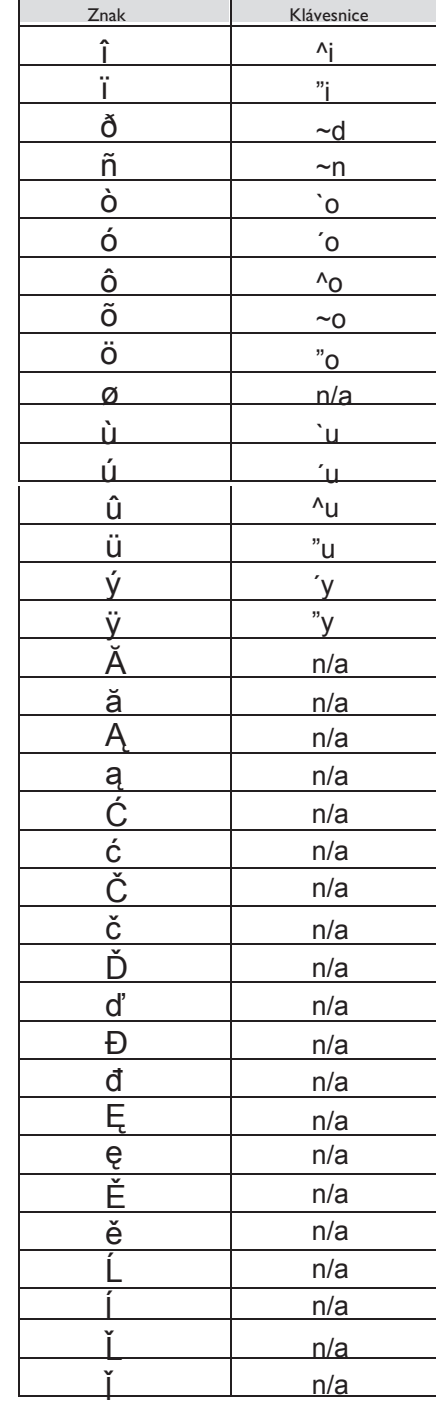

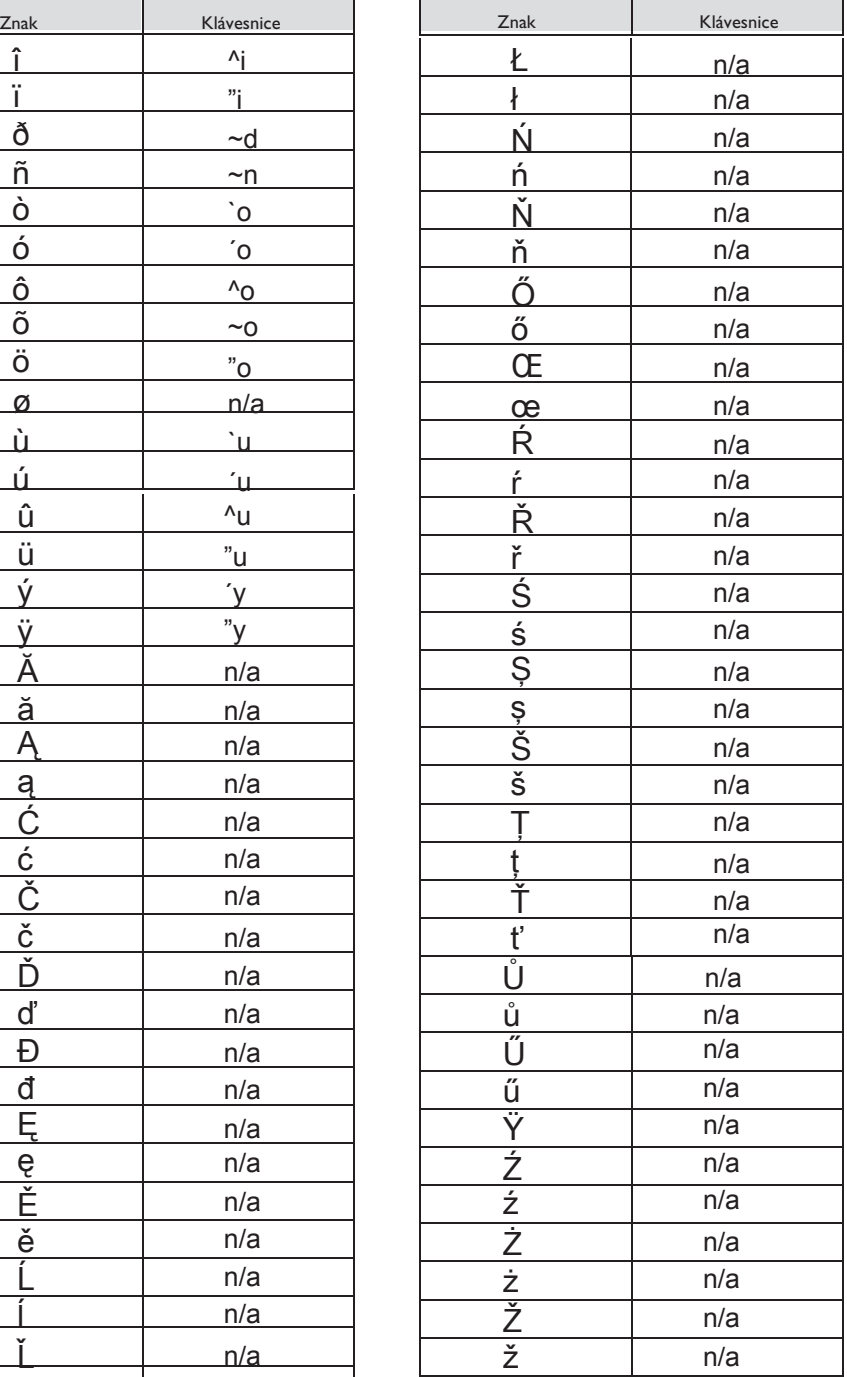

### *Záruka a ustanovení*

Vedle zákonné záruční lhůty se na tento telefon, na náhradní díly a na servis vztahuje servisní záruka po dobu jednoho roku od data uvedeného na vaší faktuře. Při uplatnění záruky je třeba předložit fakturu. Záruka se nevztahuje na: poškození zpùsobené nesprávným zacházením, které neodpovídá pokynùm v tomto návodu, poškození nebo vady způsobené běžným opotřebením nebo vnějším vlivem, např.: nárazem, pádem, nadměrnou vlhkostí atd., nesprávnou instalací nebo neodborným zásahem nebo opravou provedenou subjektem, který není autorizován výrobcem nebo prodejcem.

Pozor: Telefonní přístroj nikdy nesmí přijít do styku s vodouč K čištění telefonního přístroje používejte pouze lehce navlhčený hadřík. Nikdy nepoužívejte rozpouštědla (trichloretylen, aceton atd.), hrozí nebezpečí poškození plastového povrchu telefonního přístroje. Nikdy nepoužívejte sprejové čistící prostředky.

Chcete-li se vyhnout náhodnému poškození konektoru telefonní linky, ujistěte se, že je kabel správně připojen k součásti odpovídající tomuto účelu (viz obrázek)

Oblast sluchátka a mikrofonu může přitahovat kovové objekty, jež mohou být nebezpečné pro sluch.

Symbolová tlačítka nejsou smluvní a lze je změnit Některé funkce telefonního přístroje závisí na konfiguraci systému a aktivaci softwarového klíče.

### **Prohlášení o shodì**

.

Společnost Alcatel Business Systems prohlašuje, že výrobky uvedené v uživatelské příručce vyhovují základním požadavkům směrnice 1999/5/CE Evropského parlamentu a Rady EU. Kopii originálu souhlasu s podmínkami můžete obdržet prostřednictvím technika provádějícího instalaci.

Spotřeba v pohotovostním režimu: 3,5V.

**Alcatel-Lucent IP Touch 4068 Phone & IP Touch Bluetooth® Wireless Handset** Toto zařízení vyhovuje části 15 pravidel a vyhlášek FCC a normě RSS-210 Industry Canada.

Provoz je podmíněn následujícími dvěma podmínkami: (1) Toto zařízení nesmí způsobovat škodlivé rušení a (2) toto zařízení musí snést jakékoli přijímané rušení, včetně rušení, které mù½e narušit funkènost.

Varování: Změny nebo úpravy provedené na zařízení, které společnost Alcatel Lucent Enterprise výslovně nepovolí, mohou být v rozporu se směrnicí FCC.

Toto zařízení bylo testováno a byla ověřena jeho shoda s limity platnými pro digitální zařízení třídy B, v souladu s částí 15 pravidel a vyhlášek FCC. Tyto limity byly navrženy tak, aby zajišťovaly rozumnou míru ochrany před škodlivým rušením v bytovém prostředí.

Toto zařízení vytváří, využívá a může vyzařovat radiofrekvenční energii. Pokud není nainstalováno a používáno v souladu s těmito pokyny, může rušit rádiové komunikace. K rušení však může dojít i po řádné instalaci. Pokud toto zařízení způsobuje nežádoucí rušení rádiových nebo televizních přijímačů, což lze ověřit jeho vypnutím a následným zapnutím, obrať te se s žádostí o pomoc na prodejce.

Tento digitální přístroj třídy B vyhovuje kanadské normě ICES-003.

Toto zařízení bylo navrženo a vyrobeno tak, aby nepřekračovalo limity SAR (Specific Absorption Rate) pro vyzařování elektromagnetické energie na rádiových frekvencích, stanovené v různých zemích. Naměřená hodnota SAR se rovná 0,0025 W/kg (globálně přijímaný maximální limit je 1,6 W/kg).

### Informace týkající se životního prostředí

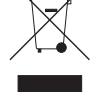

Tento symbol signalizuje, že vyřazený výrobek musí být předán do tříděného odpadu a zpracován separovaně, platí pro země Evropské Unie, Norsko a Švýcarsko. Správným zneškodněním tohoto výrobku přispíváte k uchování přírodních zdrojů a k předcházení eventuálních negativních dopadů na životní

prostředí a na zdraví lidí, které by mohly vzniknout nevhodnou manipulací s odpadem z tohoto výrobku. Pro obdržení dalších informací o odběru a recyklaci tohoto výrobku se prosím obratte na vašeho prodejce.

### **Podmínky funkènosti**

Rozsah provozních teplot: -5°C /45°C.

### **Ochrana proti akustickým rázùm**

Úroveň akustického signálu vydáveného sluchátkem přístroje je nižší než 130 dBspl u přerušovaného signálu (123 dBspl pro Austrálii) a nižší než 118 dBspl (rms) u nepřetržitého signálu (120 dBA pro Austrálii).

### **Naøízení 2003/10/EC specifikující nebezpeèí spojené s hlukem pøi práci**

Zvonění přispívá k celkovému dennímu hluku; při maximálním nastavení, úroveň je 105 dBA na 60 cm od přístroje. Pro snížení úrovně je doporučeno:

-snížit nastavení (9 úroveň 5 dB)

- naprogramovat zesilující vyzvánění.

Alcatel, Lucent, Alcatel-Lucent a logo Alcatel-Lucent jsou obchodní známky spoleènosti Alcatel-Lucent. Všechny ostatní známky jsou vlastnictvím oprávněných vlastníků. Uvedené informace mohou být bez předchozího upozornění změněny. Společnost Alcatel-Lucent nenese odpovědnost za případné nepřesnosti. Copyright © 2012 Alcatel-Lucent. Všechna práva vyhrazena.